<span id="page-0-0"></span>**CONFIDENTIAL/PROPRIETARY INFORMATION OF MAPTUIT CORPORATION** 

# **NaviGo Daemon API**

Copyright © 2007-2008 Maptuit Corporation. All rights reserved.

## **Revision History**

Revision 1.17 Document generated on: Thu Nov 6 11:02:39 EST 2008

## **Table of Contents**

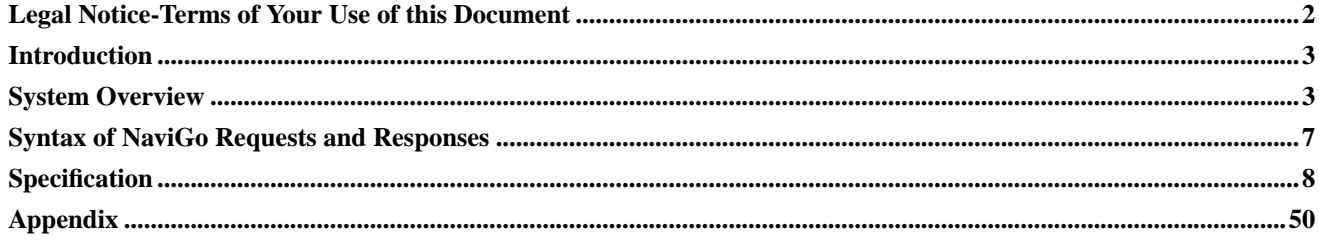

## <span id="page-1-0"></span>**Legal Notice-Terms of Your Use of this Document**

**There should be a written contract between Maptuit Corporation ("Maptuit") and the company by which you are employed (hereinafter, "Company") that governs your and your Company's use of this Confidential/Proprietary Maptuit document. In the unlikely event such contract does not exist or has expired, then the use of this document, including the information contained therein, by you, not only individually, but also as an employee and on behalf of your Company, is subject to the CONFIDENTIALITY AND NONDISCLOSURE provisions below. IF YOU OR YOUR COMPANY DO NOT AGREE WITH THESE PROVISIONS, YOU AND YOUR COMPANY MUST IMMEDIATELY CEASE USING THIS DOCUMENT AND DESTROY IT.**

#### **CONFIDENTIALITY AND NONDISCLOSURE PROVISIONS**

This document, including the information contained therein, constitutes the valuable confidential and proprietary information and property (hereinafter, "Confidential Information") of Maptuit or its suppliers. Your use of this Confidential Information is subject to the following terms and conditions:

**1. Non-Disclosure and Non-Use.** Except as otherwise hereafter expressly permitted or consented to in writing by Maptuit, you agree (i) to keep this Confidential Information confidential, (ii) to use such Confidential Information solely in connection with an authorized use or evaluation of Maptuit's services (hereinafter, "Purpose"), (iii) not to disclose such Confidential Information to any person or entity (except for the Company's employees, agents and contractors who have a bona fide need to know for the Purpose, are under a duty of non-disclosure with respect to such information and are acting for the sole benefit of the Company (collectively, "Representatives"), (iv) to protect such Confidential Information by using the highest degree of care to prevent the loss, theft or unauthorized dissemination or publication of such Confidential Information,  $(v)$  not to use the Confidential Information for your or your Company's product development or incorporate any such Confidential Information in any device, method, product, service or patent, or to use it to compete with Maptuit, directly or indirectly or, except for the Purpose stated above, for your, your Company's or any third party's benefit at any time and (vi) not to copy, scrape, disassemble, modify, translate, reverse engineer, store in a retrieval system, decompile or attempt to obtain the source code for, or any other information from or about, or create derivative works based on, the Confidential Information. You agree that such Confidential Information is and shall remain the proprietary and confidential information and property of Maptuit and/or its suppliers. You agree to notify Maptuit immediately upon discovery of any unauthorized use or disclosure of Confidential Information or any other breach of these provisions and will cooperate in every reasonable way to help Maptuit regain possession of the Confidential Information and prevent its further unauthorized use or disclosure. Notwithstanding the above, you may disclose this Confidential Information to the extent that disclosure is required to be disclosed by law; provided that you use all reasonable efforts to provide Maptuit with at least ten (10) days' prior written notice of such disclosure, you disclose only that portion of the Confidential Information that is legally required to be furnished, and you reasonably cooperate with Maptuit in its efforts to obtain a protective order or other assurances from the applicable judicial or governmental entity that it will afford the Confidential Information confidential treatment. You further agree not to remove, alter, cover or distort any trademark, trade name, copyright or other Confidential rights notices, legends, symbols or labels appearing on or in this Confidential Information.

**2. Return of Confidential Information.** At Maptuit's request, you shall cease use of this Confidential Information and shall deliver to Maptuit all documents and other media (and all copies and reproductions of any of the foregoing) in your possession or control to the extent same contain the Confidential Information. Upon Maptuit's request, you shall also certify in writing that all materials containing this Confidential Information have been either returned to Maptuit or, if requested by Maptuit, destroyed.

**3. Limitation of Liability.** MAPTUIT PROVIDES THIS CONFIDENTIAL INFORMATION SOLELY ON AN "AS-IS" BASIS, WITHOUT WARRANTIES OF ANY KIND, EXPRESS OR IMPLIED, or duty to update or correct. In no event will Maptuit be liable for lost profits, data, software or information of any kind, for errors contained in this document or for direct, consequential, special, indirect, incidental, punitive, exemplary or other damages that may arise through your or your Company's use of this Confidential Information, or pre-release, evaluation or beta test products or services supplied by Maptuit. Maptuit may make changes in the specifications/information contained in this document at any time without prior notice.

**4. No License or Representation.** All Confidential Information shall remain the sole property of Maptuit. No license of any trademark, patent, copyright or any other intellectual property right of Maptuit is either granted or implied by its disclosure of this Confidential Information to you.

**5. Governing Law.** This agreement shall be governed by the laws of the Commonwealth of Massachusetts without regard to any conflict of law provisions, and you consent to the exclusive jurisdiction of the courts of Massachusetts in any action or proceeding instituted in connection with your use of this Confidential Information.

**6. Miscellaneous Provisions.** These provisions constitute the entire, exclusive, complete, and final agreement and understanding between you and Maptuit relating to this Confidential Information. These provisions may not be amended unless it is in writing and signed by a Vice President or Corporate Counsel of Maptuit. If any of the above provisions are held invalid or unenforceable for any reason, such invalidity or unenforceability only shall attach to such provision and shall not affect or invalidate any other provision. Use of the Maptuit services mentioned in this document is subject to Maptuit's **Terms of Use**, a current version of which can be found at **http://corporate.maptuit.com/privacy.php**

## <span id="page-2-0"></span>**Introduction**

The Maptuit NaviGo Client Application Suite is a multi-component in-cab navigation system. The main components are the NaviGo Client and the NaviGo Daemon. In NaviGo version 2, the communications and batch processing workload is shared between these two components. Future implementations will involve balancing the workload.

This document describes the application programmers' interface (API) for the NaviGo Daemon. The interface is XML based, flexible, and easy to use. The XML is non-validated XML, which means there is no associated DOCTYPE or DTD.

This document is divided into five sections:

- [System Overview](#page-2-1): Provides a detailed overview of the NaviGo components, and information about communicating with the NaviGo Daemon using the API.
- [Syntax of NaviGo Requests and Responses:](#page-6-0) Describes the syntax and format of the NaviGo request and response XML documents.
- [Specification:](#page-7-0) Outlines the elements that you can use in each NaviGo request, and the elements that you may receive in your NaviGo responses.

## <span id="page-2-1"></span>**System Overview**

This section contains detailed information about communicating with the NaviGo Daemon using the API.

## **NaviGo Components**

The NaviGo Client Application Suite is made up of two core components:

• *NaviGo Daemon*:

The NaviGo Daemon is a process that is dedicated to the management of NaviGo's programmatic interface. When the Daemon receives an XML request, it normalizes the request and then coordinates the servicing of the request with the NaviGo application. The Daemon fully supports two main methods for communicating with third party applications (see the [Transport Services](#page-5-0) section for more information).

• *NaviGo Client*:

The NaviGo Client process is the front-end component of the system, and is responsible for the user experience and all of the navigation related functionality. The NaviGo Client manages the entire audio visual experience for the driver, receives positional updates from the on-board GPS unit and communicates directly with Maptuit's server-based functions in order to fulfill operations such as complex routing requests.

The NaviGo Client and the NaviGo Daemon share the responsibility of managing dispatches and obtaining position updates from the on-board GPS unit. The Client and Daemon components also share the communication lines with Maptuit's server-based functions. The Maptuit server-based functions include operations such as fulfilling complex routing requests.

Below is a high level illustration of the NaviGo Components:

#### **Figure 1. High Level NaviGo Components**

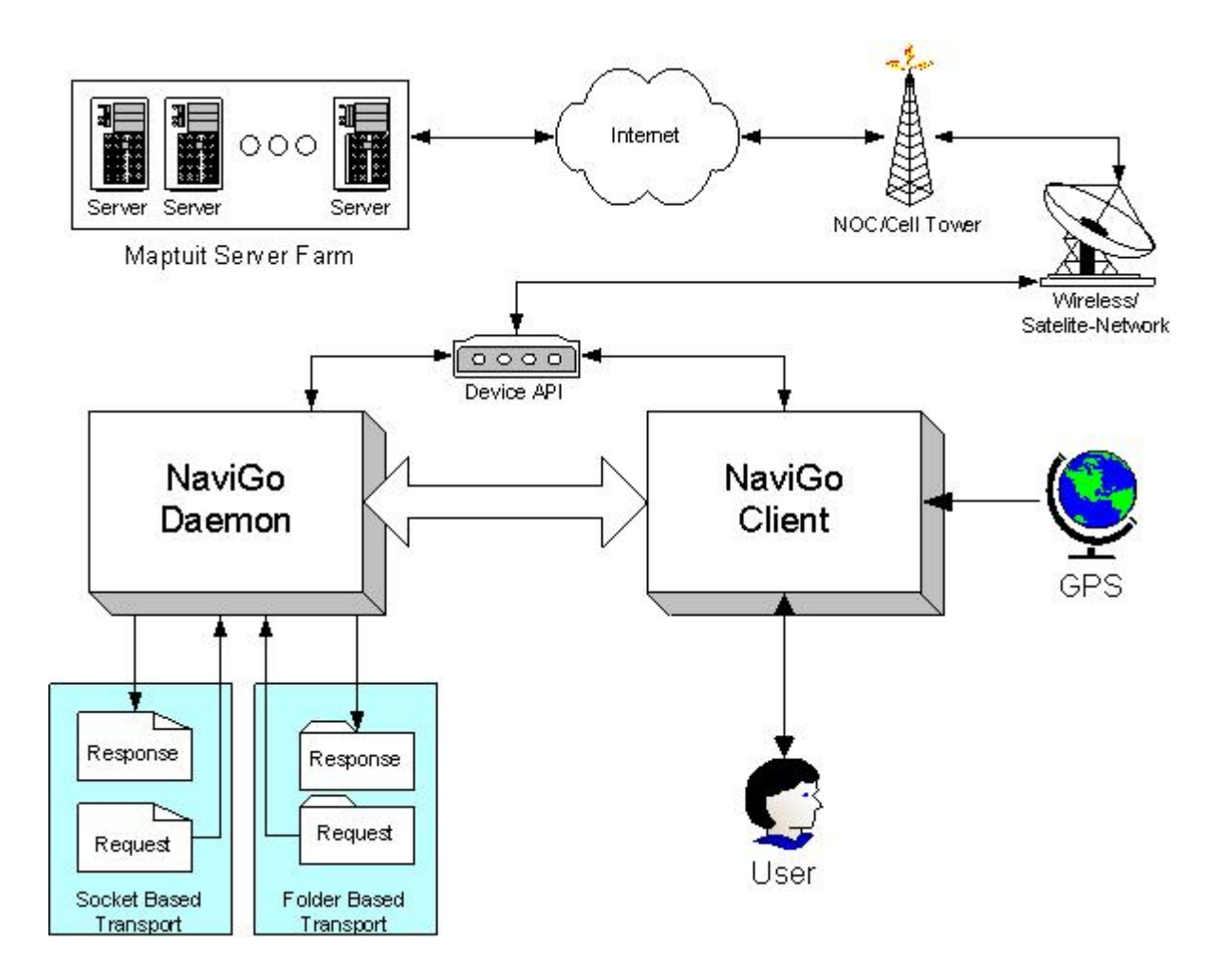

## **API Interface**

The API interface utilizes non-validated XML. There is no associated DOCTYPE or DTD.

The majority of the API communication involves passing XML requests to the NaviGo Daemon, and receiving an XML response. XML request filenames should be meaningful to the third party application, and ideally unique across other request filenames. Each response document is given the same filename as request document.

When an XML request is submitted to the Daemon, the [Transport Services](#page-5-0) are then used to manage API interface communications.

### **Asynchronous vs Synchronous Communication**

Requests and responses are handled the same for both the folder transport and the TCP (socket) transport

Most requests that are submitted to the Daemon are processed **asynchronously**.

However, in some cases the communication is **synchronous**, such as requests that require modifications to the database.

The following requests are processed on a **synchronous** basis:

- Initialize
- AddDispatch
- DeleteDispatch
- ListDispatch
- SetActive
- Navigate
- Shutdown

This means that when one of the above requests are being processed, it locks all others until the operations are complete. This prevents requests that require the same NaviGo resources from being processed concurrently.

### <span id="page-5-0"></span>**Transport Services**

There are *two* transport methods that are available for communicating with the API Interface:

- [Folder Transport](#page-5-1)
- <span id="page-5-1"></span>• [TCP \(Socket\) Transport](#page-5-2)

#### Folder Transport

The *folder* transport service leverages folders and XML documents to manage communications.

There are *two* folders to support request/response communication:

- **Request**
- **Response**

All requests are issued by the third party application to the **Request** folder. After the request has been processed, the XML response document is saved in the **Response** folder (with the same filename as the request document).

When using *Folder Transport*, the Daemon leverages folder watching to continuously monitor the **Request** folder. The third party application should *watch* the **Response** folder. If more than one request exists in the **Request** folder at any given time, the requests are processed from oldest to youngest based on the timestamp of the files.

<span id="page-5-2"></span>Request files are deleted after the file has been processed. The third party application may delete the response files. The Daemon periodically executes a garbage collection / file deletion process across the folders to prevent unexpected storage usage. The garbage collector limits the total number of files allowed in the system. When the maximum number of files is exceeded, the oldest response file is deleted.

#### TCP (Socket) Transport

The *TCP* socket transport leverages local sockets to manage communications.

A new socket is opened by the client for each request that is sent to the Daemon. The client transmits the request to the Daemon using the socket, and then enters into *read* mode while it waits for a response. When the socket is opened, the Daemon waits in *read* mode until it receives the request from the client. The daemon then processes the request, and then *writes* the response to the socket. After the daemon is finished writing, it closes the socket. The client receives the response, and knows the response is finished because the socket is closed.

**Note:** There is no longer a protocol that indicates the length of a request and response file.

## <span id="page-6-0"></span>**Syntax of NaviGo Requests and Responses**

NaviGo requests and responses are contained within a NaviGo XML document. NaviGo XML documents contain:

- an XML header
- a <NaviGo> start tag and end tag
- the request/response content between the <NaviGo> start tag and end tag

## **Header**

Every NaviGo request/response document contains a header. The header simply specifies that the document is an XML document.

The following header is a valid NaviGo header:

```
<?xml version="1.0" ?>
```
**Note:** The XML is non-validated XML. There is no associated DOCTYPE or DTD.

## **The <NaviGo> Tag**

NaviGo uses a simple request and response model. All request and response content is wrapped in the <NaviGo> start tag and the </NaviGo> end tag.

<NaviGo>

```
...NaviGo request/response content
</NaviGo>
```
Each NaviGo document can contain only one request, or one response (e.g. <AddDispatch>).

## **Request / Response Content**

You must place your request content inside the appropriate element, depending on the type of request. For example, <AddDispatch> to send an add dispatch request, or <Initialize> to startup NaviGo and login. Then, you can add request elements that are valid for that particular request. The [Specification](#page-7-0) section of this document outlines the elements that are available for each NaviGo request.

For example, the *content* part of a request document for a **Initialize** request could look something like this:

```
<Initialize>
  <Mode>Foreground</Mode>
  <Tracking>GPS</Tracking>
  <LoginId>
    <FleetId>XYZFreight</FleetId>
    <DriverId>Dave123</DriverId>
    <Password>Snowball</Password>
  </LoginId>
</Initialize>
```
## <span id="page-7-0"></span>**Specification**

This section describes the elements for each NaviGo request and response. There are a large number of requests and responses that you can use to communicate with NaviGo.

Below, the functions are listed in logical groups:

- *System Control*: These requests are used to control high level NaviGo behaviours.
	- **[Initialize](#page-8-0)**
	- **[Logout](#page-12-0)**
	- **[Shutdown](#page-13-0)**
	- **[UI Lock](#page-15-0)**
- *Status*: These requests are used to obtain information about the current status of the NaviGo application.
	- **[Version](#page-17-0)**
- *Client Control*: These requests are used to establish and manage a navigation session.
	- **[Set Location](#page-18-0)**
- **[Set Light](#page-20-0)**
- **[Navigate](#page-28-0)**
- **[Route To Stop](#page-22-0)**
- <span id="page-8-1"></span>• *Dispatch Management*: These requests are used to setup and maintain dispatch information within NaviGo. In general, there can only be one active dispatch at a time and there can be zero or more dispatches in waiting (pre-plans).

**Note:** The functions use the unique dispatch id and not an index for all operations.

- **[Add Dispatch](#page-30-0)**
- **[Delete Dispatch](#page-40-0)**
- **[List Dispatch](#page-41-0)**
- **[Set Active](#page-47-0)**

## <span id="page-8-0"></span>**Initialize**

The **<Initialize>** request allows you to startup and login to the NaviGo application.

The **<Initialize>** command only processes the elements in the request that will change the state of the application. So, if a second **<Initialize>** request is submitted with the same data, the elements arenot processed, because no changes are required.

**Note: <Initialize>** continues to be supported for backwards compatibility. If you are using a version of NaviGo older than version 2.6, you must use the **<Initialize>** command.

**Important:** If the startup succeeds but the login fails, NaviGo will be started but the driver will not be logged in. In this case, you can submit another **<Initialize>** request to make another login attempt.

#### **Initialize Request Elements**

This section outlines all of the elements that you can use in your **<Initialize>** requests.

#### Required Initialize Request Elements

The following table outlines the required elements that you must specify in your **<Initialize>** requests.

#### **Table 1. Required Initialize Request Elements**

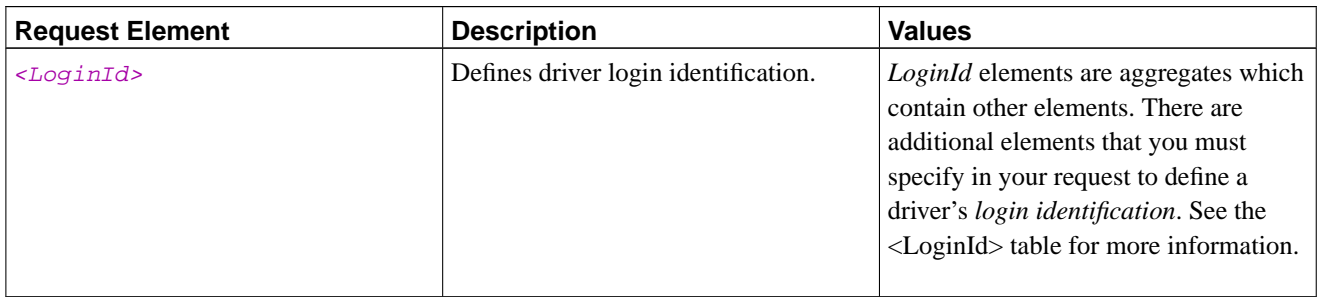

#### Optional Initialize Request Elements

The following table outlines the optional elements that you may specify in your **<Initialize>** requests.

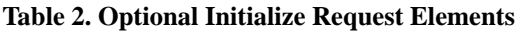

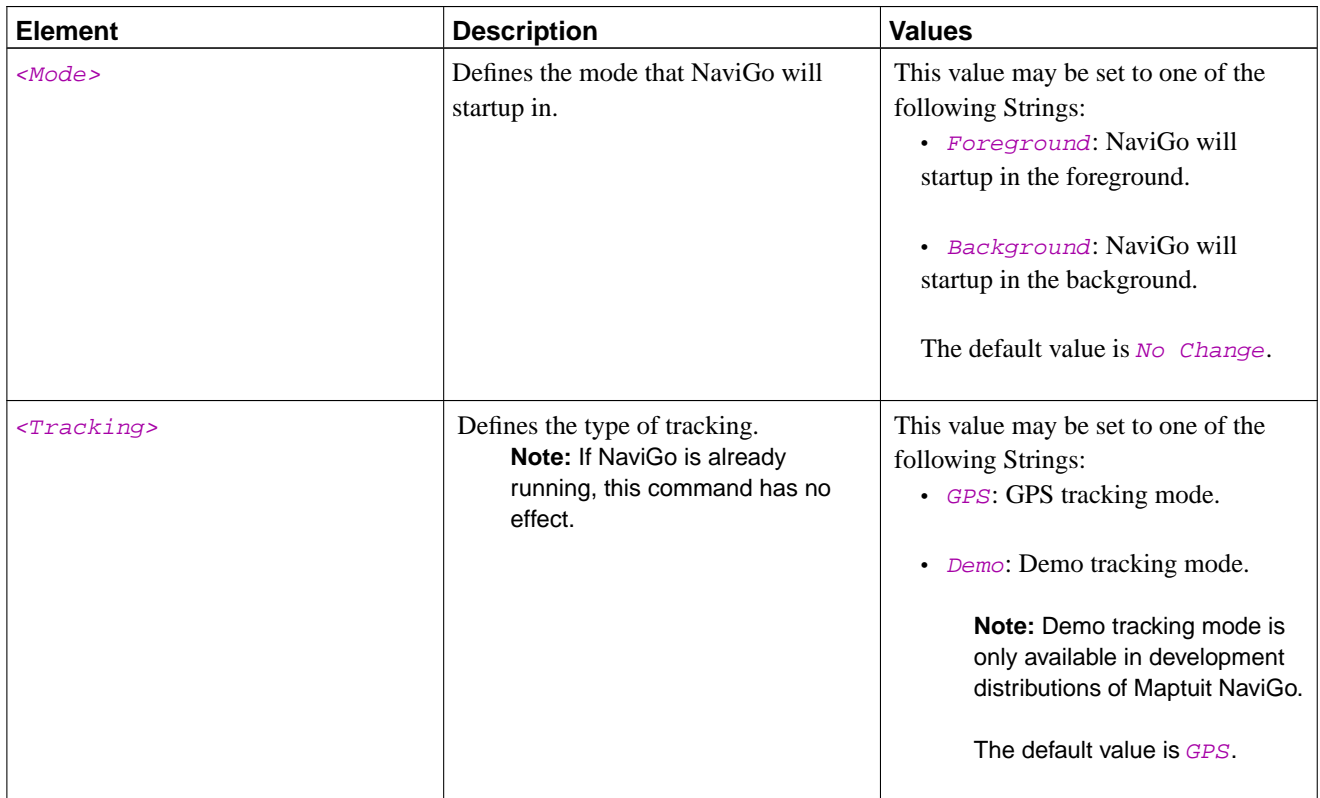

#### <span id="page-9-0"></span><LoginId> Request Elements

The following table outlines the <LoginId> elements that you can set in your request. The elements in the table below must be placed within a  $\leq$ LoginId > element.

#### **Table 3. <LoginId> Request Elements**

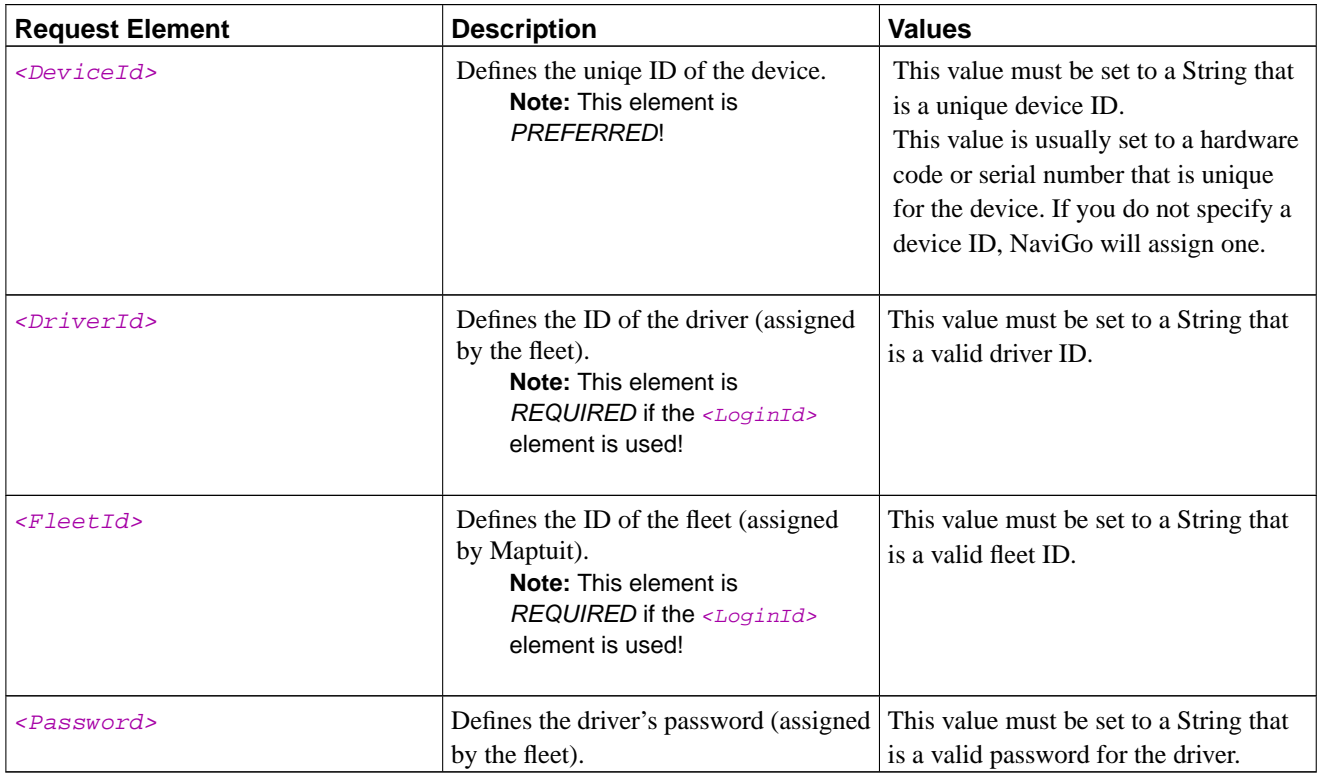

## **Initialize Response Elements**

This section outlines all of the keys that you may receive in response to your **<Initialize>** requests.

General Initialize Response Elements

#### **Table 4. General Initialize Response Elements**

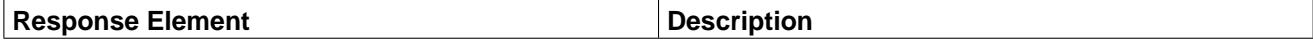

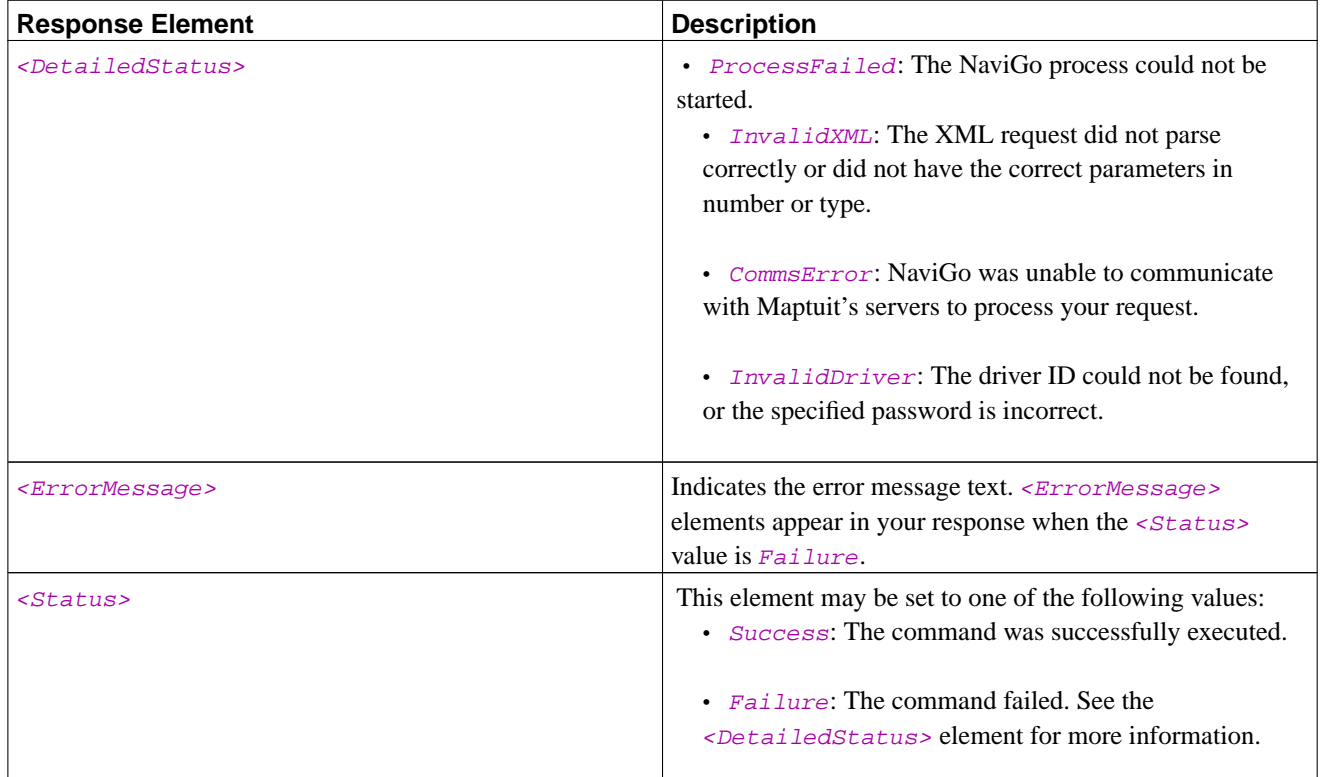

## **Initialize Example**

#### **Example 1. Initialize**

The following request starts up NaviGo and logs in a driver:

```
<?xml version="1.0" ?>
<NaviGo>
  <Initialize>
   <Mode>Foreground</Mode>
   <Tracking>GPS</Tracking>
   <LoginId>
     <FleetId>XYZFreight</FleetId>
      <DriverId>Dave123</DriverId>
      <Password>Snowball</Password>
   </LoginId>
 </Initialize>
</NaviGo>
```
The request above produces the following response:

```
<?xml version="1.0" ?>
<NaviGo>
 <Response>
```

```
<Status>Success</Status>
  </Response>
</NaviGo>
```
#### **How it Works**

The request indicates to startup NaviGo in the foreground using GPS tracking. The request also indicates that the fleet ID is XYZFreight, the driver ID is Dave123, and the driver's password is Snowball.

The response indicates that the initialize request was successful, which means that NaviGo started up and the driver was logged in successfully. If the request specifies a driver that is already logged in, no operation is performed. However, if the request specifies a different driver, the current driver is logged out and the new driver is logged in.

## <span id="page-12-0"></span>**Logout**

The **<Logout**> request logs the driver out of NaviGo.

### **Logout Request Elements**

There are no request elements for **<Logout>** requests.

#### **Logout Response Elements**

This section outlines all of the keys that you may receive in response to your **<Logout>** requests.

General Logout Response Elements

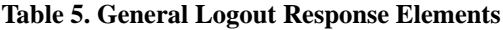

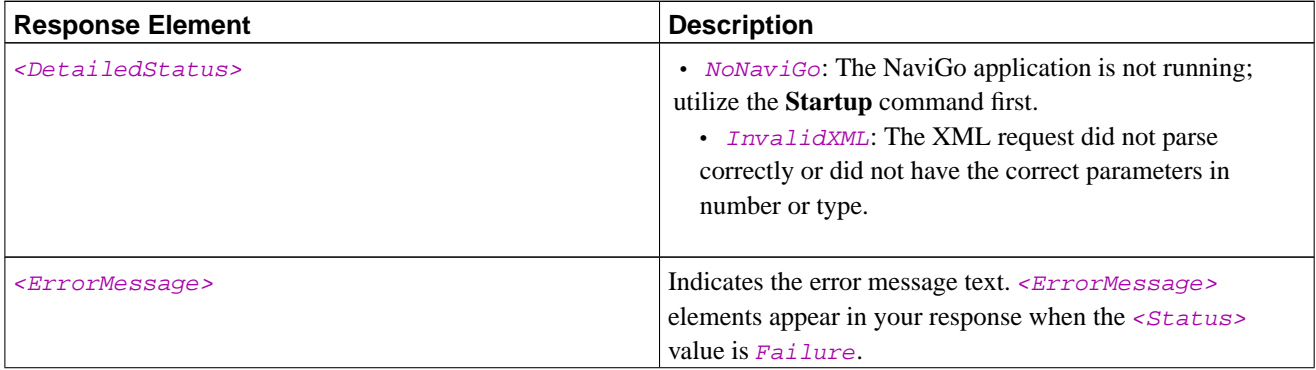

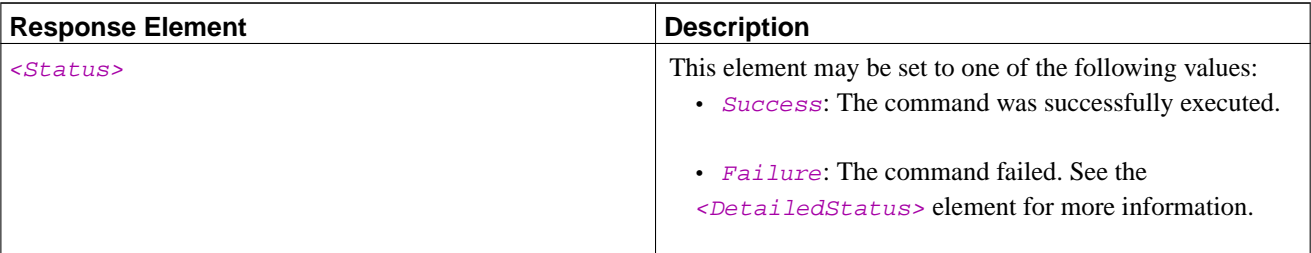

## **Logout Example**

#### **Example 2. Logout**

The following request logs the driver out of NaviGo:

```
<?xml version="1.0" ?>
<NaviGo>
  <Logout/>
</NaviGo>
```
The request above produces the following response:

```
<?xml version="1.0" ?>
<NaviGo>
 <Response>
   <Status>Success</Status>
 </Response>
</NaviGo>
```
## <span id="page-13-0"></span>**Shutdown**

The **<Shutdown>** request terminates NaviGo processes. If navigation is underway, the current route is saved so the driver can resume navigation on the current route after startup.

## **Shutdown Request Elements**

This section outlines all of the elements that you can use in your **<Shutdown>** requests.

#### Optional Shutdown Request Elements

The following table outlines the optional elements that you may specify in your **<Shutdown>** requests.

#### **Table 6. Optional Shutdown Request Elements**

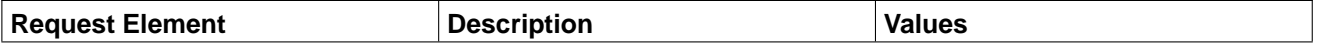

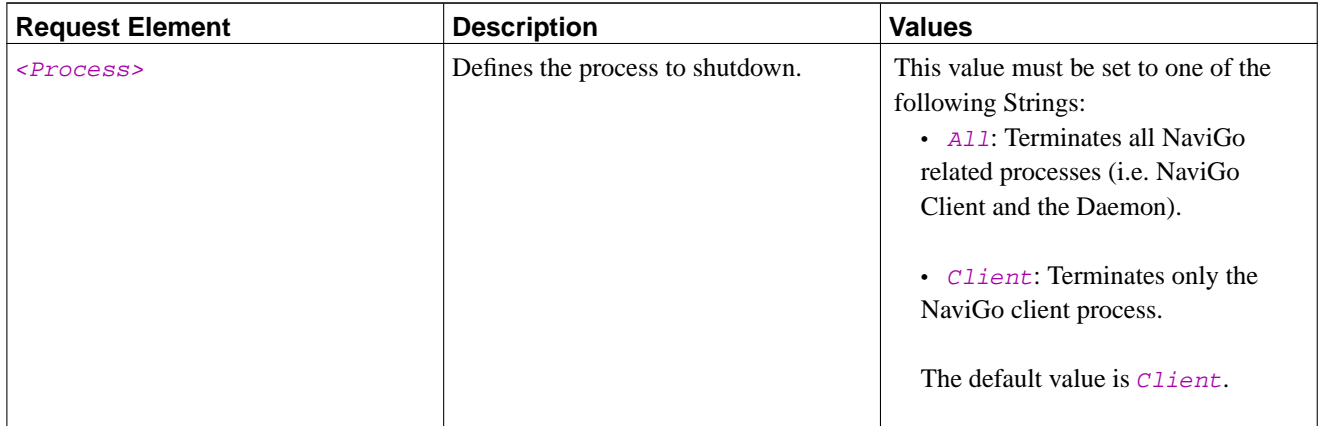

## **Shutdown Response Elements**

This section outlines all of the keys that you may receive in response to your **<Shutdown>** requests.

**Note:** If you are using Socket Transport, the **<Shutdown>** command does not return a response.

General Shutdown Response Elements

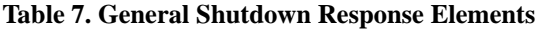

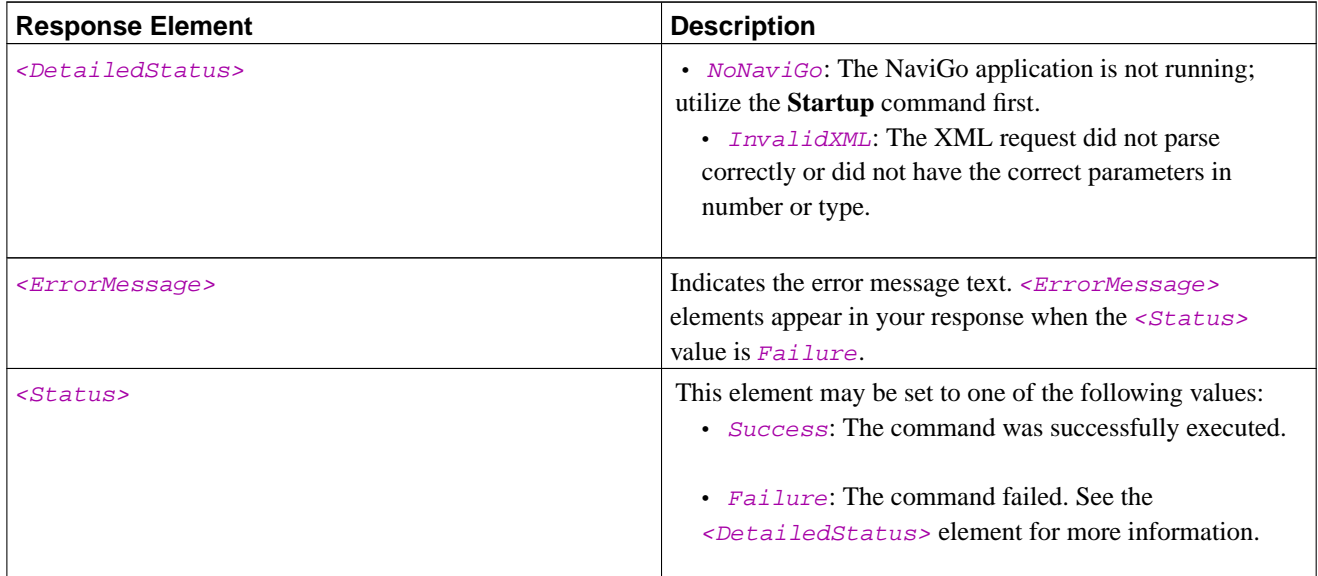

### **Shutdown Example**

#### **Example 3. Shutdown**

The following request terminates the NaviGo process:

```
<?xml version="1.0" ?>
<NaviGo>
  <Shutdown/>
</NaviGo>
```
The request above produces the following response:

```
<?xml version="1.0" ?>
<NaviGo>
 <Response>
    <Status>Success</Status>
  </Response>
</NaviGo>
```
#### **How it Works**

The request does not contain any request elements, therefore the defaults are used. In this case, the default value for the <Process> element is NaviGo; therefore, the NaviGo process is terminated. The response document indicates that the process termination occurred successfully.

## <span id="page-15-0"></span>**UI Lock**

The **<UILock>** request is used to lock or unlock the NaviGo User Interface.

**Note:** This command is available in NaviGo v2.7 and newer!

### **Required UI Lock Request Elements**

The following table outlines the required elements that you must specify in your **<UILock>** requests.

#### **Table 8. Required UI Lock Request Elements**

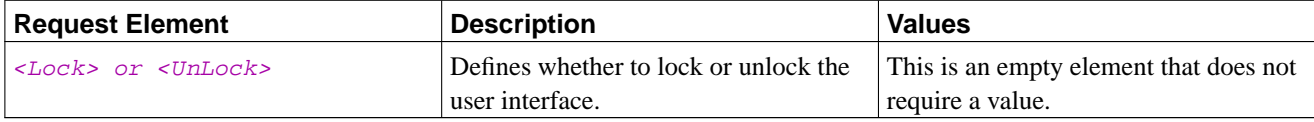

### **UI Lock Response Elements**

This section outlines all of the keys that you may receive in response to your **<UILock>** requests.

General UI Lock Response Elements

**Table 9. General UI Lock Response Elements**

| <b>Response Element</b>           | <b>Description</b>                                                                                                    |
|-----------------------------------|----------------------------------------------------------------------------------------------------|
| <detailedstatus></detailedstatus> | Indicates a detailed status message, if one exists.<br>This element may be one of the following values:                                              |
|                                   | • NoNaviGo: The NaviGo application is not running;<br>utilize the Startup command first.                                                             |
|                                   | • <i>InvalidXML</i> : The XML request did not parse<br>correctly or did not have the correct parameters in<br>number or type.                        |
| <errormessage></errormessage>     | Indicates the error message text. < <i>ErrorMessage&gt;</i><br>elements appear in your response when the <status><br/>value is Failure.</status>     |
| $<$ Status>                       | Indicates the status of the request.<br>This element may one of the following values:                                                                |
|                                   | • Success: The command was successfully executed.                                                                                                    |
|                                   | • $F \rightarrow F \rightarrow I \rightarrow I \rightarrow I$ Failure: The command failed. See the<br>s spetailed status below the more information. |

## **UI Lock Example**

#### **Example 4. Lock UI**

The following request locks the NaviGo User Interface:

```
<?xml version="1.0" ?>
<NaviGo>
 <UILock>
    <Lock/>
  </UILock>
</NaviGo>
```
The request above produces the following response:

<?xml version="1.0" ?>

```
<NaviGo>
 <Response>
   <Status>Success</Status>
 </Response>
</NaviGo>
```
## <span id="page-17-0"></span>**Version**

The **<Version>** request is used to obtain the version information for both the software and dataset.

## **Version Request Elements**

There are no request elements for **<Version>** requests.

### **Version Response Elements**

This section outlines all of the keys that you may receive in response to your **<Version>** requests.

General Version Response Elements

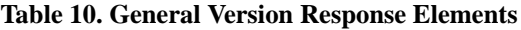

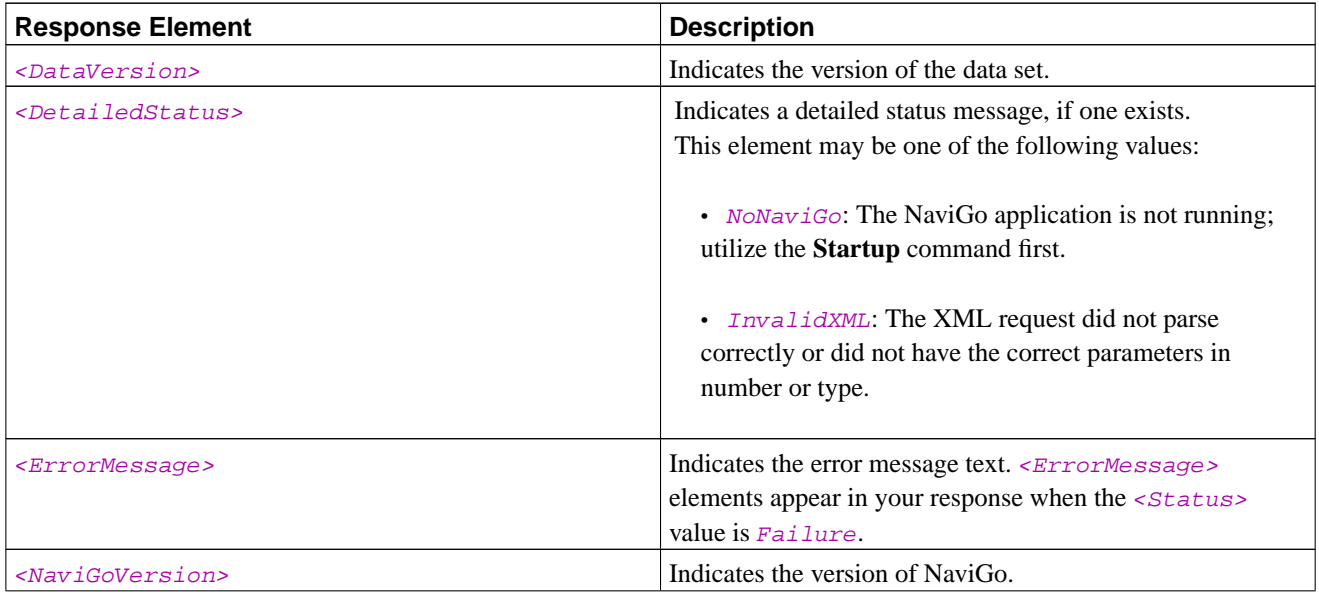

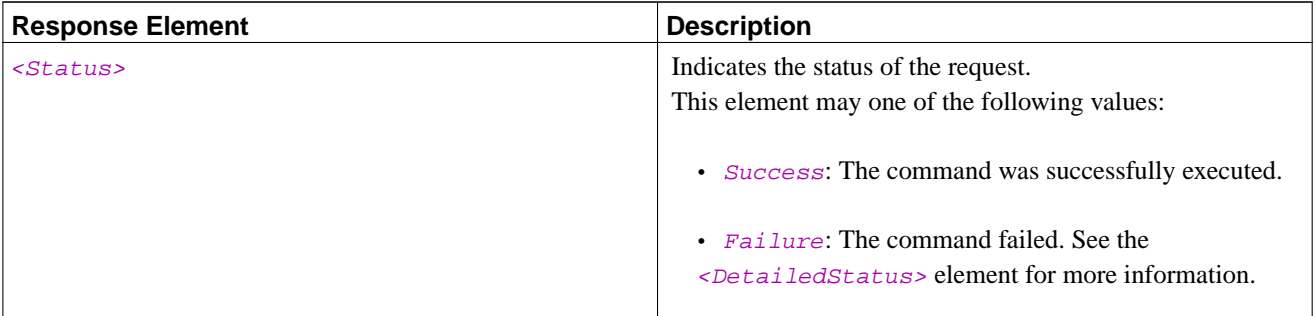

### **Version Example**

#### **Example 5. Version**

The following request obtains the version information:

```
<?xml version="1.0" ?>
<NaviGo>
  <Version/>
</NaviGo>
```
The request above produces the following response:

```
<?xml version="1.0" ?>
<NaviGo>
  <Response>
    <Status>Success</Status>
    <NaviGoVersion>v2.7.132</NaviGoVersion>
    <DataVersion>8.2</DataVersion>
  </Response>
</NaviGo>
```
#### **How it Works**

The request does not contain any request elements, because this request does not have any required or optional elements. The response indicates that the version information was obtained successfully. The response also indicates the current software and data versions.

## <span id="page-18-0"></span>**Set Location**

The <**SetLocation**> request is used to set the vehicle's current location. For instance, if the hardware device is a handheld and is not docked, the unit's GPS may not have a valid location for the unit. If a coordinate is provided, it is used for the unit's current location; otherwise, the current geocode is used.

**Note:** A valid new GPS readding will override and replace the location specified using the Set Location command.

## **Set Location Request Elements**

This section outlines all of the elements that you can use in your **<SetLocation>** requests.

**Note:** The **<SetLocation>** command does not verify that the coordinates you specify are valid.

#### Required Set Location Request Elements

The following table outlines the required elements that you must specify in your **<SetLocation>** requests.

**Table 11. Required Set Location Request Elements**

| <b>Request Element</b>  | <b>Description</b>                       | <b>Values</b>                        |
|-------------------------|------------------------------------------|--------------------------------------|
| $<$ Latitude>           | Defines the current latitude location of | This value must be set to a number   |
|                         | the vehicle.                             | between -90 and 90, with up to six   |
|                         |                                          | decimal places.                      |
| <longitude></longitude> | Defines the current longitude location   | This value must be set to a number   |
|                         | of the vehicle.                          | between -180 and 180, with up to six |
|                         |                                          | decimal places.                      |

### **Set Location Response Elements**

This section outlines all of the keys that you may receive in response to your **<SetLocation>** requests.

General Set Location Response Elements

#### **Table 12. General Set Location Response Elements**

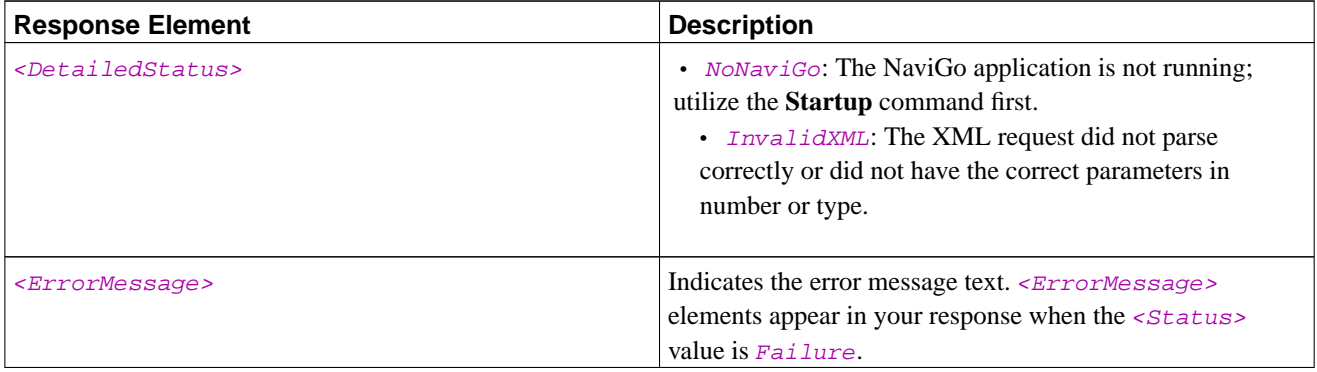

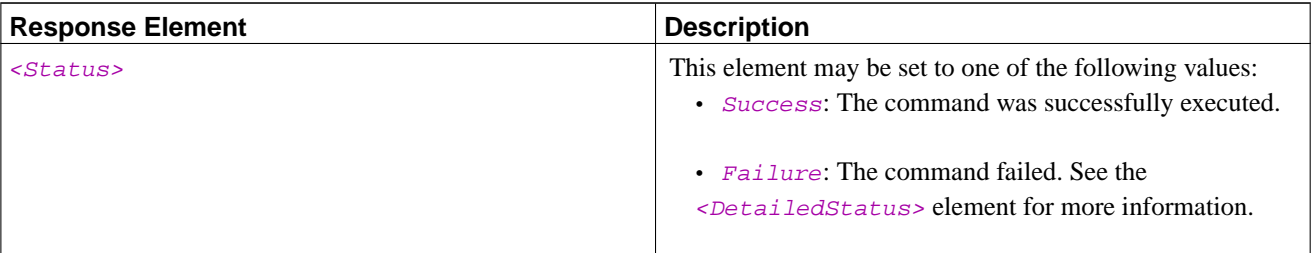

### **Set Location Example**

#### **Example 6. Set Location**

The following request sets the current location of the vehicle:

```
<?xml version="1.0" ?>
<NaviGo>
  <SetLocation>
    <Longitude>-71.601003</Longitude>
    <Latitude>42.543096</Latitude>
  </SetLocation>
</NaviGo>
```
The request above produces the following response:

```
<?xml version="1.0" ?>
<NaviGo>
  <Response>
    <Status>Success</Status>
  </Response>
</NaviGo>
```
#### **How it Works**

The request defines the current longitude and latitude coordinates of the vehicle. The response indicates that the location was set successfully.

## <span id="page-20-0"></span>**Set Light**

The <SetLight> request is used to change the map display between day and night modes.

Night mode alters the data rendered on the map and the colors used to reduce the amount of in-cab light being shown at the driver. By default, NaviGo uses the day mode display.

## **Set Light Request Elements**

This section outlines all of the elements that you can use in your **<SetLight>** requests.

#### Required Set Light Request Elements

The following table outlines the required elements that you must specify in your **<SetLight>** requests.

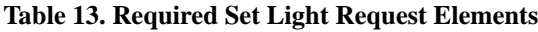

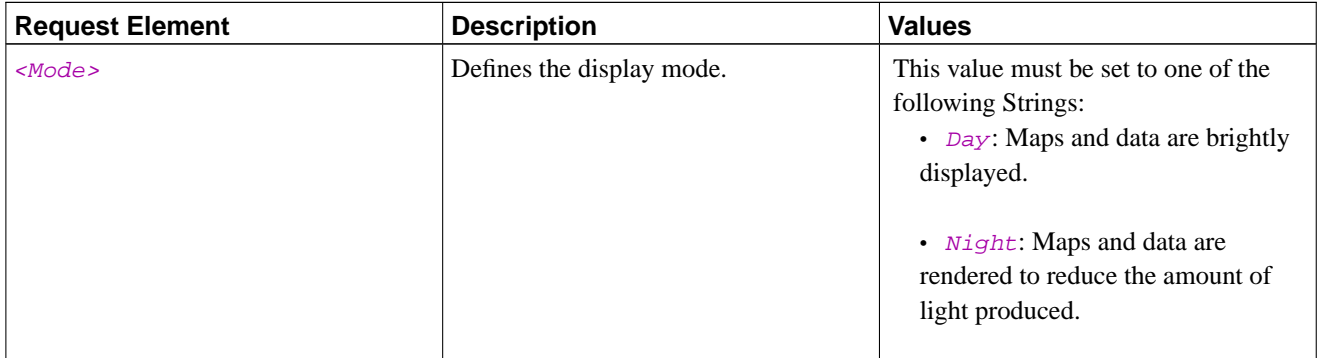

### **Set Light Response Elements**

This section outlines all of the keys that you may receive in response to your **<SetLight>** requests.

#### General Set Light Response Elements

#### **Table 14. General Set Light Response Elements**

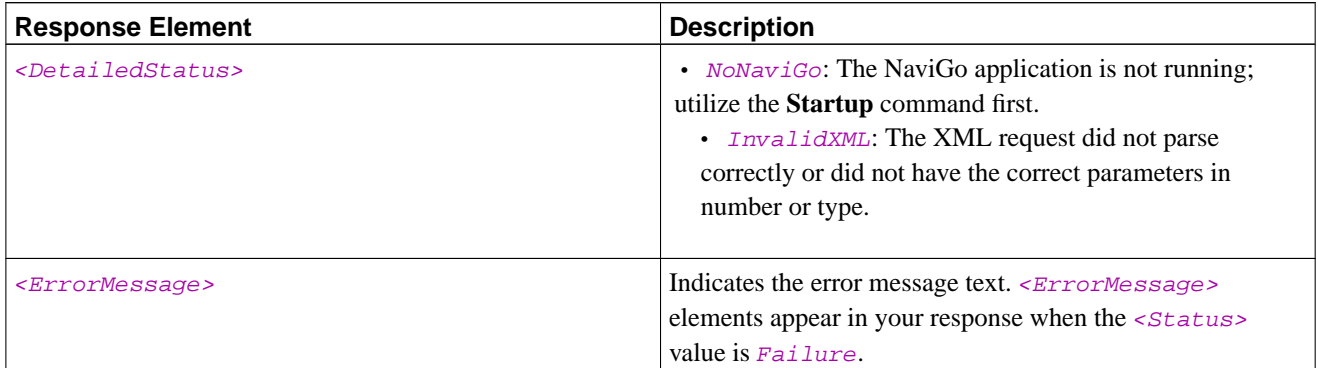

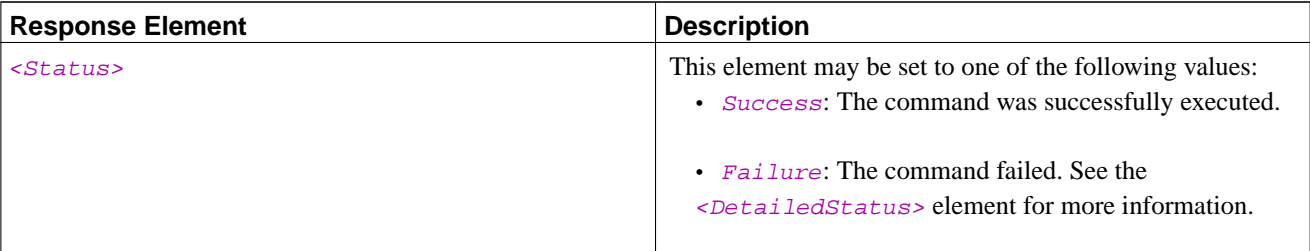

## **Set Light Example**

#### **Example 7. Set Light**

The following request sets the display to night mode:

```
<?xml version="1.0" ?>
<NaviGo>
  <SetLight>
   <Mode>Night</Mode>
 </SetLight>
</NaviGo>
```
The request above produces the following response:

```
<?xml version="1.0" ?>
<NaviGo>
  <Response>
    <Status>Success</Status>
  </Response>
</NaviGo>
```
#### **How it Works**

The request sets the  $\leq N \leq \infty$  to  $N \leq n$ . The response indicates that the mode was set successfully.

## <span id="page-22-0"></span>**Route To Stop**

The **<RouteToStop>** request is used to pass complete stop information to the client for immediate processing and routing. The stop information may include any valid dispatch components. This dispatch method is called the Integrated Dispatch Service (IDS).

Your request must specify a location using one or more of a customer code, coordinate, and address. Location types are used as follows:

• Customer Code (< $\text{CustomerCode}$ ): The customer code must exist in a customer specific database on Maptuit's servers. The location must also have been successfully geocoded before it can be leveraged by NaviGo for routing. If the customer code exists in a database but is not geocoded, the driver can repair the associated address using interactive geocoding.

- Coordinate (<Coordinate>): A latitude/longitude pair can be specified and no geocoding is required.
- Address (< $Address$ ): Must be a full address or intersection to be considered successful. Incomplete or ambiguous addresses must be repaired by the driver during interactive geocoding before a route can be generated.

On the NaviGo client, the  $\langle CustomerCode \rangle$  element has the highest priority. The  $\langle Coordinate \rangle$  information has second priority, and the <Address> information is the lowest priority. Therefore, if both a <CustomerCode> and <Coordinate> location is specified in the request, the coordinate information is used for local map rendering purposes only.

On the server side, the  $\leq$ Coordinate> information has the highest priority, followed by  $\leq$ CustomerCode> information. The <Address> information is the lowest priority on the server side.

## **Route To Stop Request Elements**

This section outlines all of the elements that you can use in your **<RouteToStop>** requests.

#### Required Route To Stop Request Elements

The following table outlines the required elements that you must specify in your **<RouteToStop>** requests.

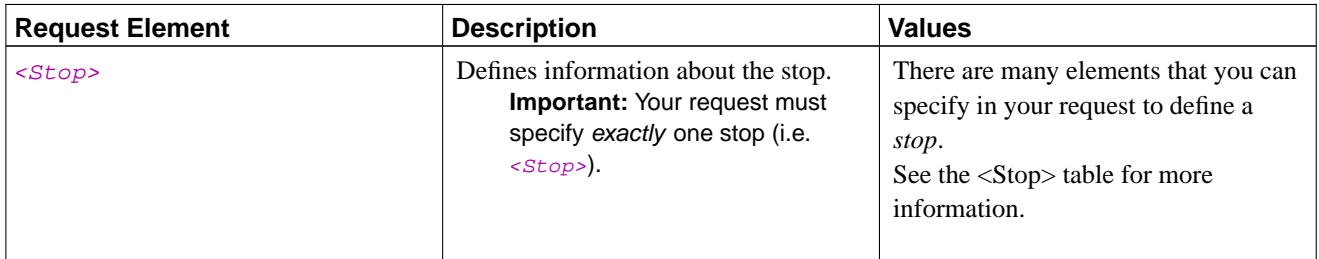

#### **Table 15. Required Route To Stop Request Elements**

#### Optional Route To Stop Request Elements

The following table outlines the optional elements that you may specify in your **<RouteToStop>** requests.

#### **Table 16. Optional Route To Stop Request Elements**

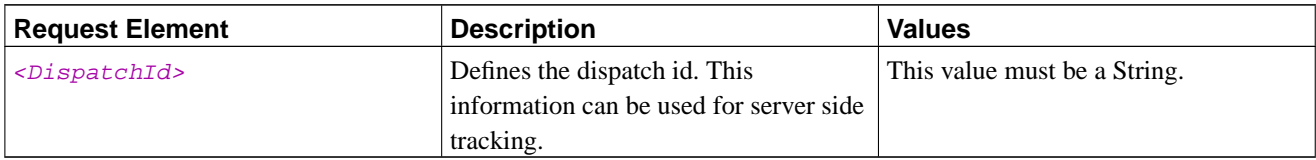

<span id="page-23-0"></span>Route To Stop <Stop> Request Elements

#### **Table 17. Route To Stop <Stop> Request Elements**

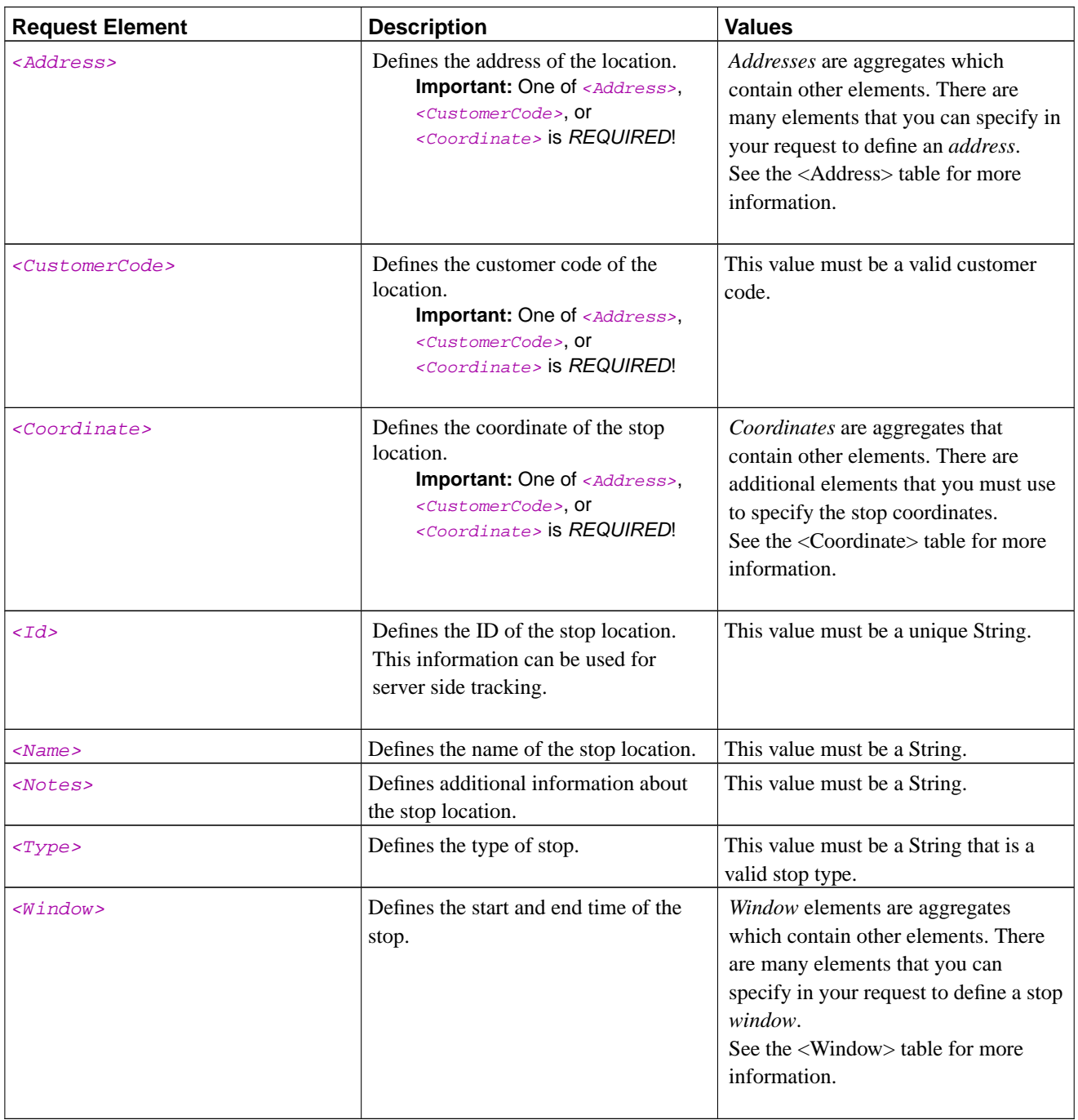

### <span id="page-24-0"></span><Address> Request Elements

The following table outlines the <Address> elements that you can set in your request.

The elements in the table below must be placed within a <Address> element (contained within the <Stop> elements).

#### **Table 18. <Address> Request Elements**

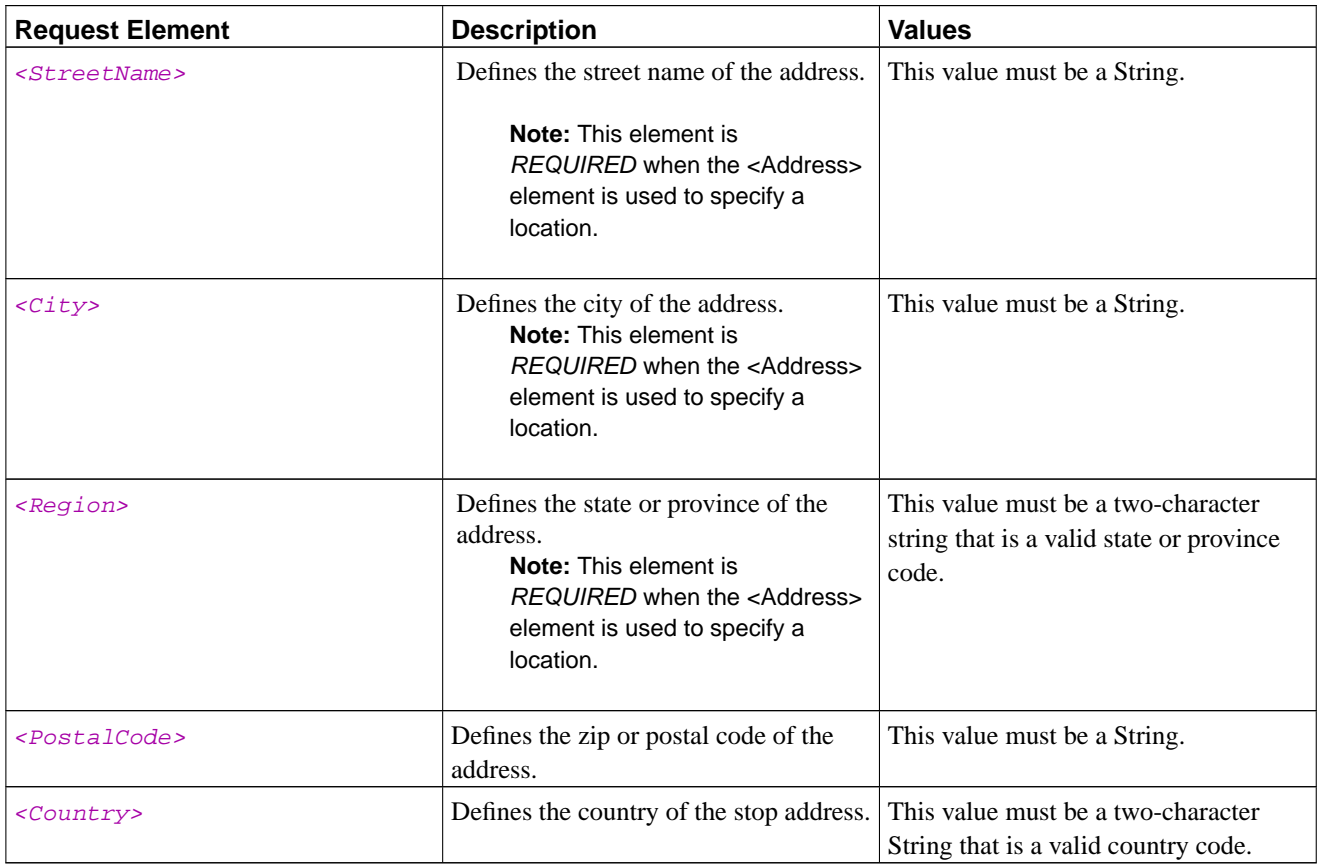

#### <span id="page-25-0"></span><Coordinate> Request Elements

The following table outlines the <*Coordinate>* elements that you can set in your request.

The elements in the table below must be placed within a <Coordinate> element (contained within the <Stop> elements).

**Table 19. <Coordinate> Request Elements**

| <b>Request Element</b> | <b>Description</b>                                                                                                    | <b>Values</b>                                                                               |
|------------------------|----------------------------------------------------------------------------------------------------|---------------------------------------------------------------------------------------------|
| $<$ Latitude>          | Defines the latitude location.<br><b>Note:</b> This element is<br>REQUIRED when the<br><coordinate> element is used to<br/>specify a stop.</coordinate> | This value must be set to a number<br>between -90 and 90, with up to six<br>decimal places. |

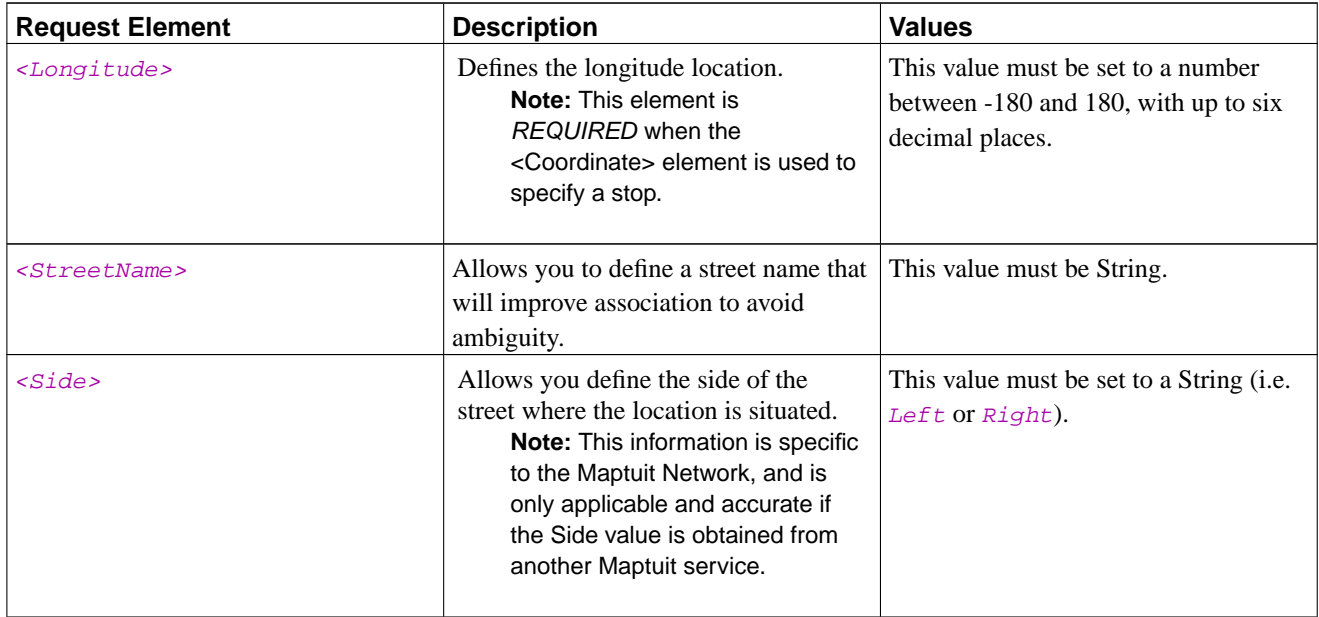

#### <span id="page-26-0"></span><Window> Request Elements

The following table outlines the  $\langle Window\rangle$  elements that you can set in your request.

The elements in the table below must be placed within a  $\langle Window\rangle$  element (contained within a  $\langle Stop\rangle$  element).

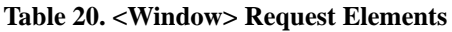

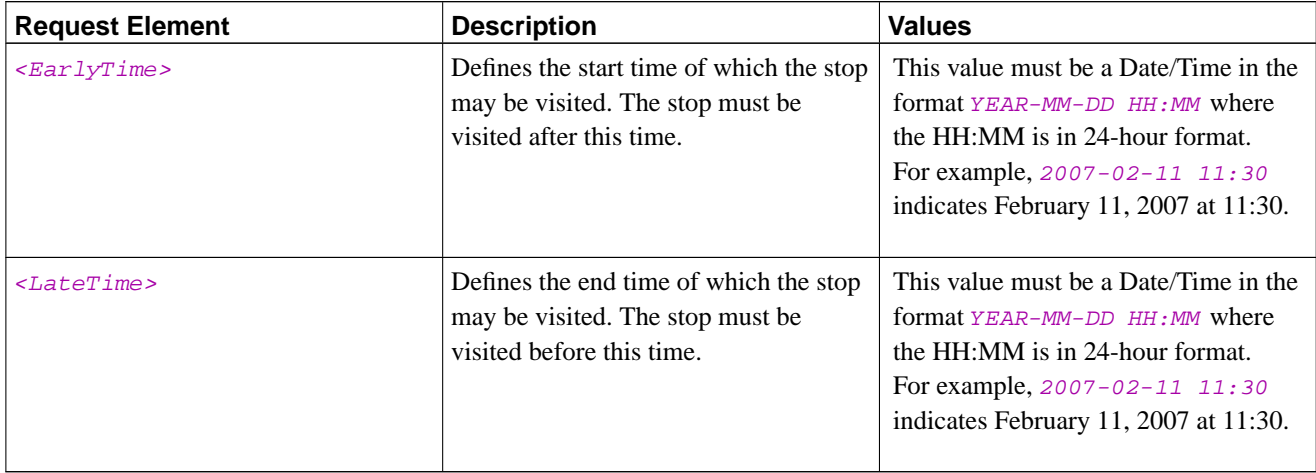

## **Route To Stop Response Elements**

This section outlines all of the keys that you may receive in response to your **<RouteToStop>** requests.

#### General Route To Stop Response Elements

**Table 21. General Route To Stop Response Elements**

| <b>Response Element</b>           | <b>Description</b>                                                                                                    |
|-----------------------------------|----------------------------------------------------------------------------------------------------|
| <detailedstatus></detailedstatus> | • <i>NoNaviGo</i> : The NaviGo application is not running;<br>utilize the <b>Startup</b> command first.<br>• <i>InvalidXML</i> : The XML request did not parse<br>correctly or did not have the correct parameters in<br>number or type.<br>• CommsError: NaviGo was unable to communicate<br>with Maptuit's servers to process your request. |
| $<$ Status>                       | This element may be set to one of the following values:<br>• Success: The command was successfully executed.                                                                                                    |
|                                   | • $Failure$ : The command failed. See the<br>s spetailed status below the form or einformation.                                                                                                    |

### **Route To Stop Examples**

#### **Example 8. Route To Stop**

The following request generates a route to the specified location.

```
<?xml version="1.0" ?>
<NaviGo>
  <RouteToStop>
   <Mode>NoChange</Mode>
    <DispatchId>dispatch101</DispatchId>
    <Stop>
      <Id>m2ito</Id>
      <Name>Maptuit Toronto Office</Name>
      <Type>Dropoff</Type>
      <CustomerCode>m2itor</CustomerCode>
      <Address>
        <Street>133 King Streeet East</Street>
        <City>Toronto</City>
        <Region>On</Region>
        <Country>Ca</Country>
      </Address>
      <Notes>Use phone to gain access to elevator.</Notes>
    </Stop>
  </RouteToStop>
</NaviGo>
```
The request above produces the following response:

```
<?xml version='1.0' ?>
<NaviGo>
  <Response>
    <Status>Success</Status>
  </Response>
</NaviGo>
```
## <span id="page-28-0"></span>**Navigate**

The **<Navigate>** request is used to start a navigation session using an existing active dispatch. The route to the stop must either exist in the dispatch or it will be requested when the navigate request is received.

If the navigation session is started using an *existing route*, it will use the specified stop from within the current active dispatch The active dispatch was established utilizing the [Dispatch Management](#page-8-1) calls.

If the navigation session is started using a *new route*, the route will be created using the specified stop. If the geocoding of the stop fails, the driver is automatically taken to the interactive geocoding displays. If the driver successfully repairs the stop, navigation mode is entered; otherwise, the call fails.

Note: If the destination is ambiguous or unresolved, the client automatically switches to geocode mode.

### **Navigate Request Elements**

This section outlines all of the elements that you can use in your **<Navigate>** requests.

#### Required Navigate Request Elements

The following table outlines the required elements that you must specify in your **<Navigate>** requests.

#### **Table 22. Required Navigate Request Elements**

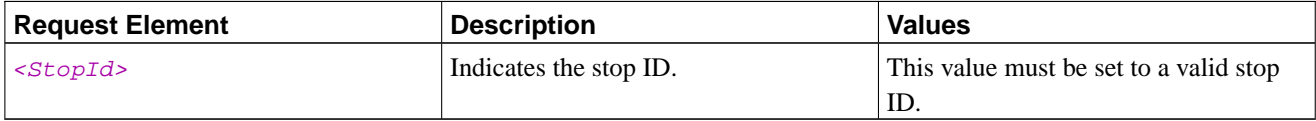

#### Optional Navigate Request Elements

The following table outlines the optional elements that you may specify in your **<Navigate>** requests.

#### **Table 23. Optional Navigate Request Elements**

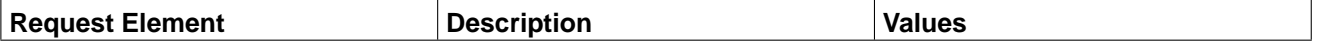

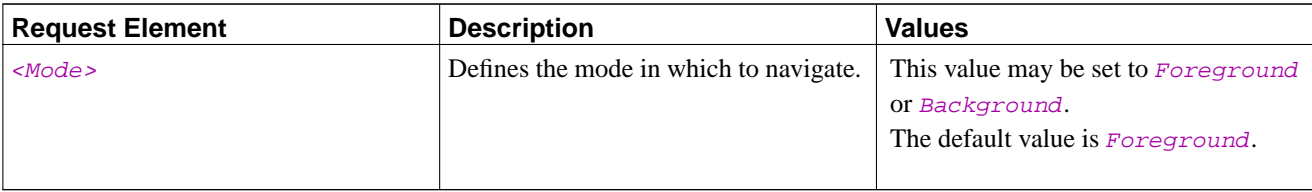

## **Navigate Response Elements**

This section outlines all of the keys that you may receive in response to your **<Navigate>** requests.

General Navigate Response Elements

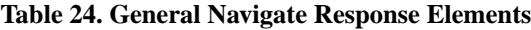

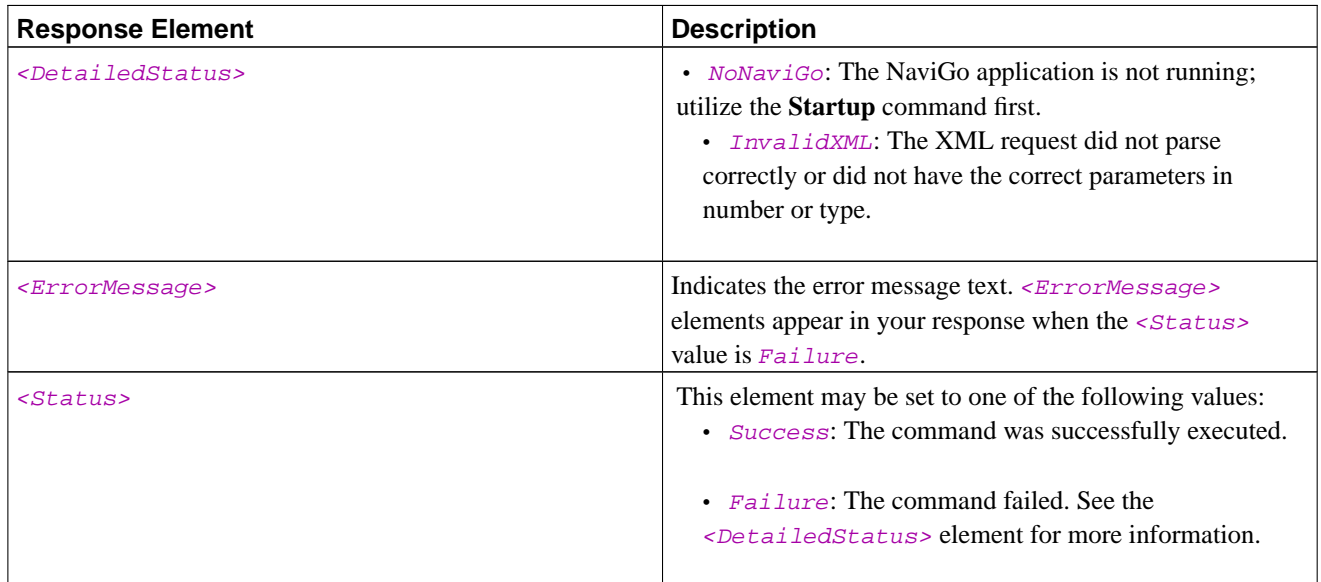

## **Navigate Example**

#### **Example 9. Navigate**

The following request navigates to the specified stop of the specified dispatch:

```
<?xml version="1.0" ?>
<NaviGo>
 <Navigate>
   <DispatchId>00335452</DispatchId>
   <StopId>Delivery101</StopId>
 </Navigate>
```
</NaviGo>

The above request produces the following response:

```
<?xml version="1.0" ?>
<NaviGo>
  <Response>
    <Status>Success</Status>
  </Response>
</NaviGo>
```
#### **How it Works**

The request indicates to navigate to the  $Delivery101$  stop in the dispatch an ID of 00335452. The response indicates that the navigation was successful.

## <span id="page-30-0"></span>**Add Dispatch**

The **<AddDispatch>** request is used to create a dispatch within NaviGo, and optionally set the dispatch as the active dispatch.

Your request must specify a dispatch ID, which can either be an existing dispatch, or a new dispatch. If the dispatch ID is already present within NaviGo, the specified dispatch is updated. You can control *how* the existing dispatch is updated by configuring the [<Append>](#page-0-0) element. Refer to the <Append> element for more information about the different methods of updating an existing dispatch.

Your request can specify the dispatch as the active dispatch.

Geocoding occurs as follows:

- Address (<Address>): Must be a full address or intersection to be considered successful. Incomplete or ambiguous addresses must be repaired by the driver during interactive geocoding before a route can be generated.
- Coordinate (<Coordinate>): A latitude/longitude pair can be specified and no geocoding is required.
- Customer Code (<CustomerCode>): The customer code must exist in a customer specific database on Maptuit's servers. The location must also have been successfully geocoded before it can be leveraged by NaviGo for routing. If the customer code exists in a database but is not geocoded, the driver can repair the associated address using interactive geocoding.

### **Add Dispatch Request Elements**

This section outlines all of the elements that you can use in your **<AddDispatch>** requests.

#### Required Add Dispatch Request Elements

The following table outlines the required elements that you must specify in your **<AddDispatch>** requests.

#### **Table 25. Required Add Dispatch Request Elements**

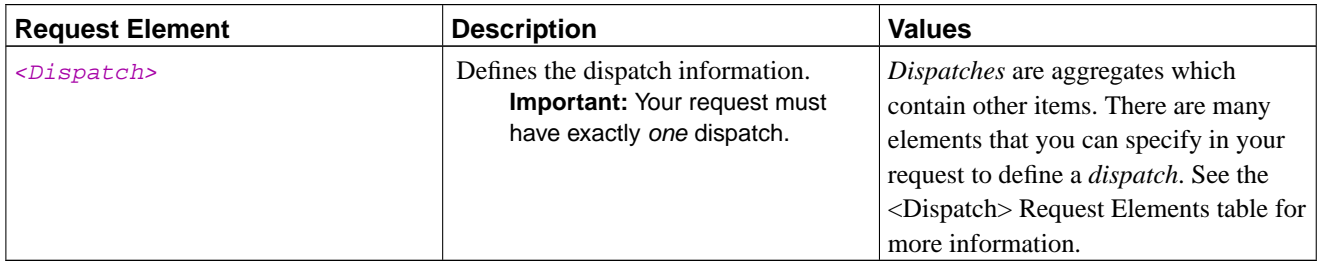

#### Optional Add Dispatch Request Elements

The following table outlines the optional elements that you may specify in your **<AddDispatch>** requests.

#### **Table 26. Optional Add Dispatch Request Elements**

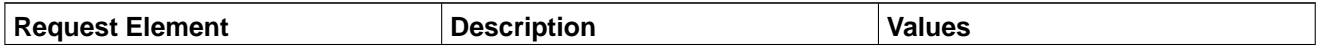

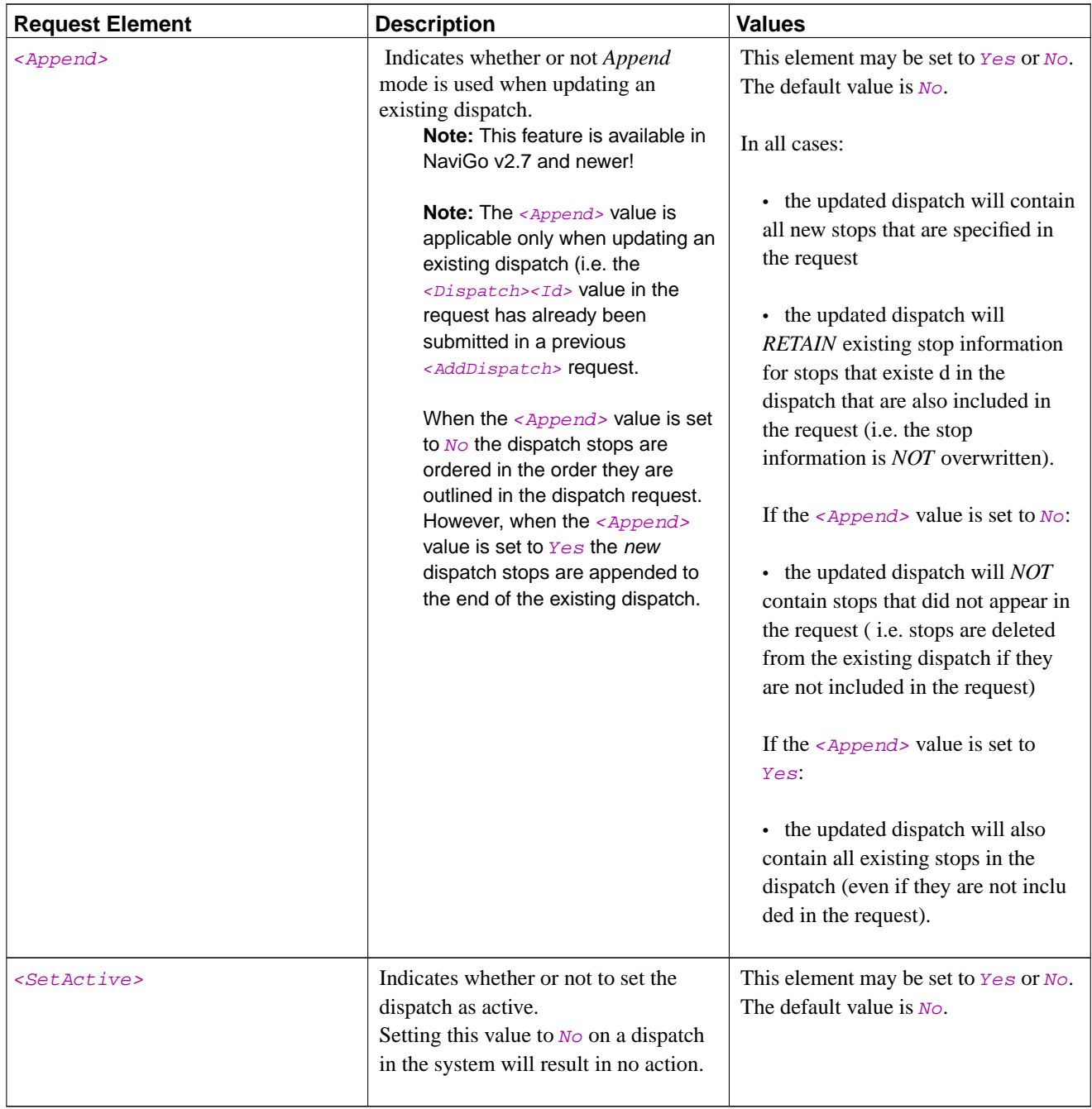

#### <span id="page-32-0"></span><Dispatch> Request Elements

The following table outlines the <Dispatch> elements that are required and optional for **Add Dispatch** requests. The elements in the table below must be placed within an  $\langle Dispatch \rangle$  element.

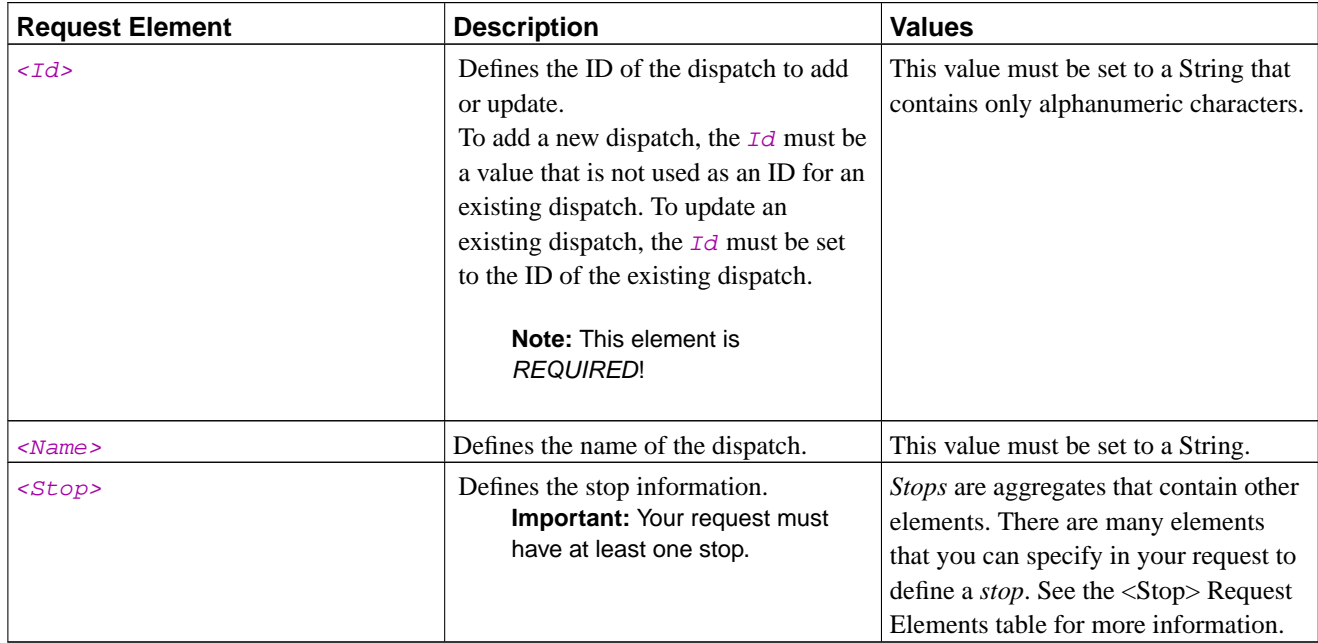

#### **Table 27. <Dispatch> Request Elements**

#### <span id="page-33-0"></span><Stop> Request Elements

The following table outlines the <Stop> elements that you can set in your request. You can include as many 'sets' of <Stop> elements as you need, but your request must include *at least one* stop. Each stop must be defined using an address (<Address>), a customer code (<CustomerCode>) or a coordinate (<Coordinate>).

The elements in the table below must be placed within a  $<$  Stop> element (contained within the  $<$ Dispatch> element).

#### **Table 28. <Stop> Request Elements**

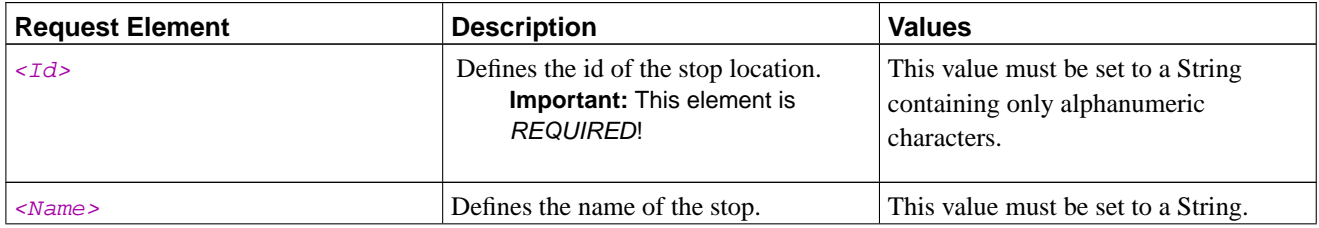

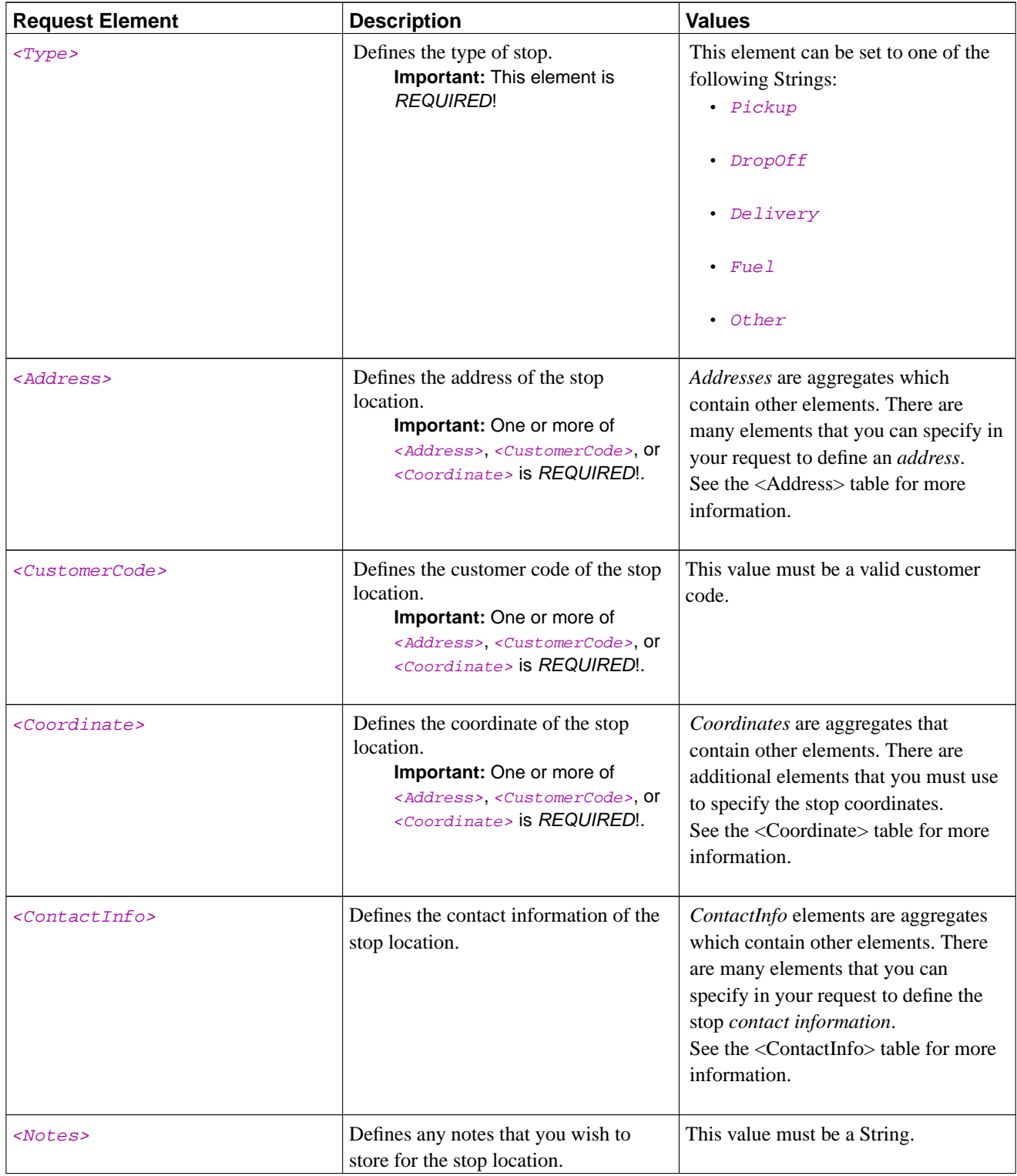

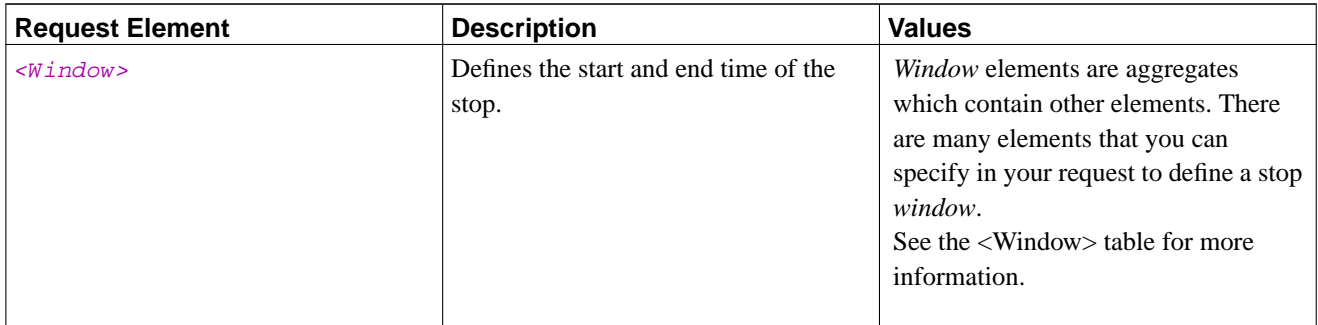

#### <span id="page-35-0"></span><Address> Request Elements

The following table outlines the <Address> elements that you can set in your request.

The elements in the table below must be placed within a <Address> element (contained within the <Dispatch><Stop> elements).

#### **Table 29. <Address> Request Elements**

<span id="page-35-1"></span>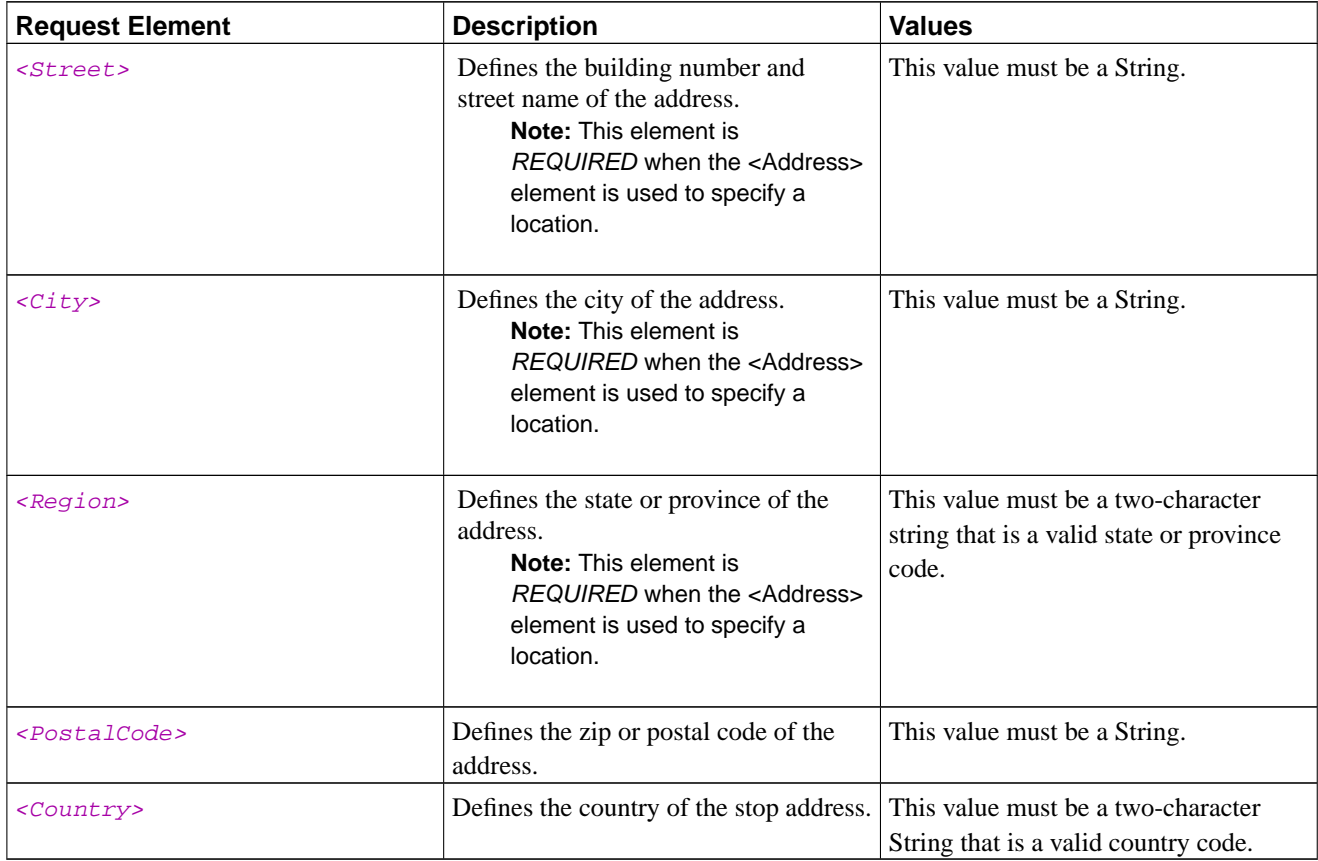

#### <Coordinate> Request Elements

The following table outlines the <Coordinate> elements that you can set in your request.

The elements in the table below must be placed within a  $<$ Coordinate> element (contained within the <Dispatch><Stop> elements).

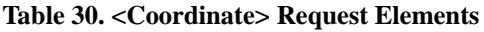

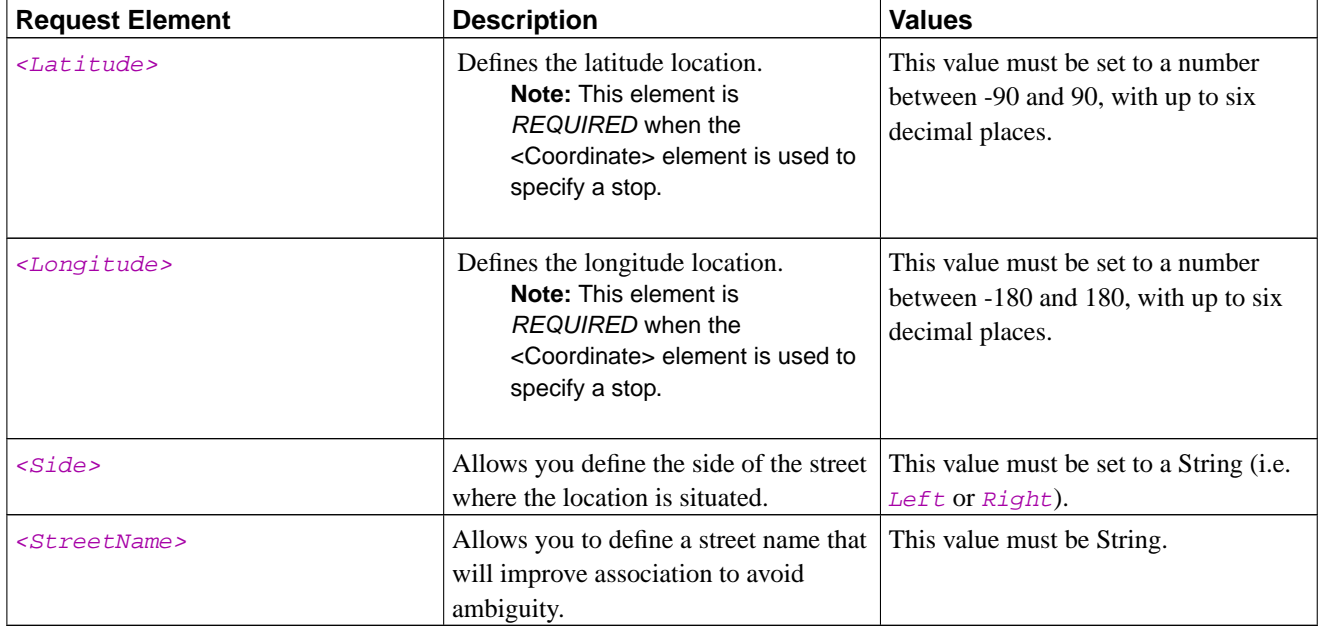

#### <span id="page-36-0"></span><ContactInfo> Request Elements

The following table outlines the  $\leq$ ContactInfo> elements that you can set in your request.

The elements in the table below must be placed within a  $\leq$ ContactInfo> element.

#### **Table 31. <ContactInfo> Request Elements**

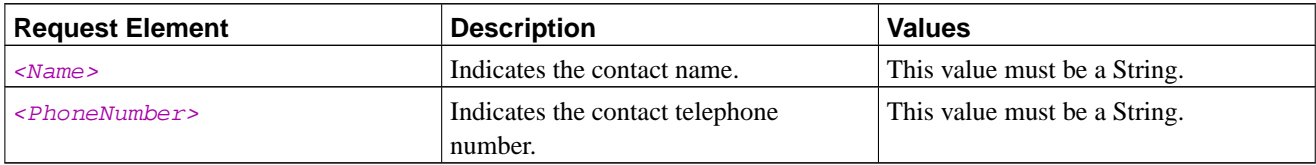

#### <span id="page-36-1"></span><Window> Request Elements

The following table outlines the  $$  elements that you can set in your request.

The elements in the table below must be placed within a  $\langle Window\rangle$  element.

#### **Table 32. <Window> Request Elements**

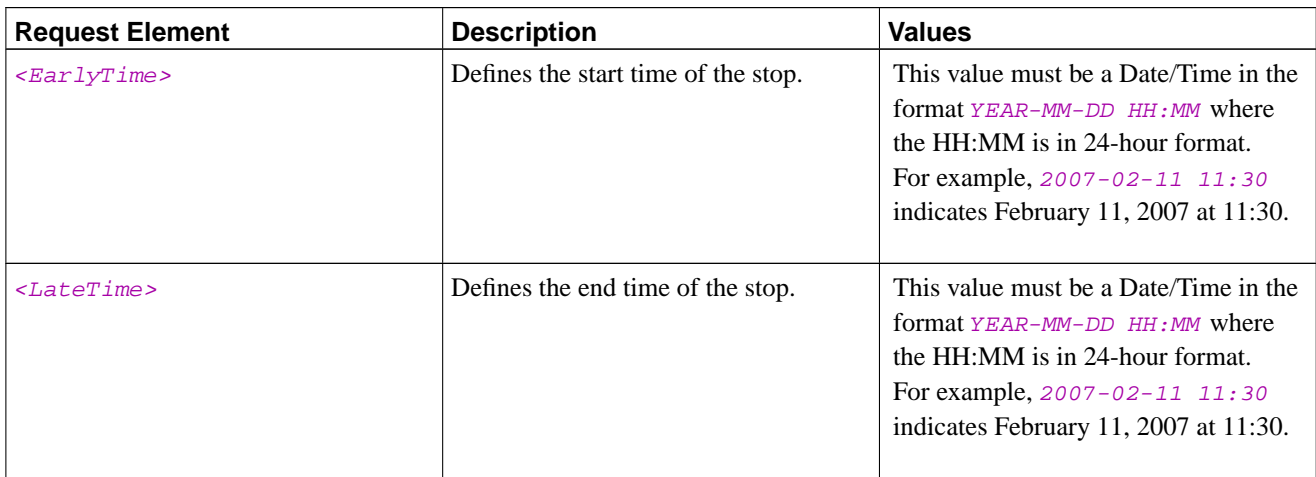

## **Add Dispatch Response Elements**

This section outlines all of the keys that you may receive in response to your **<AddDispatch>** requests.

General Add Dispatch Response Elements

**Table 33. General Add Dispatch Response Elements**

| <b>Response Element</b>           | <b>Description</b>                                                                                                    |
|-----------------------------------|----------------------------------------------------------------------------------------------------|
| <detailedstatus></detailedstatus> | • <i>NoNaviGo</i> : The NaviGo application is not running;<br>utilize the <b>Startup</b> command first.<br>• <i>InvalidXML</i> : The XML request did not parse<br>correctly or did not have the correct parameters in<br>number or type.<br>• <i>CommsError:</i> NaviGo was unable to communicate<br>with Maptuit's servers to process your request. |
| <errormessage></errormessage>     | Indicates the error message text. < <i>ErrorMessage&gt;</i><br>elements appear in your response when the <status><br/>value is Failure.</status>                                                                                                    |

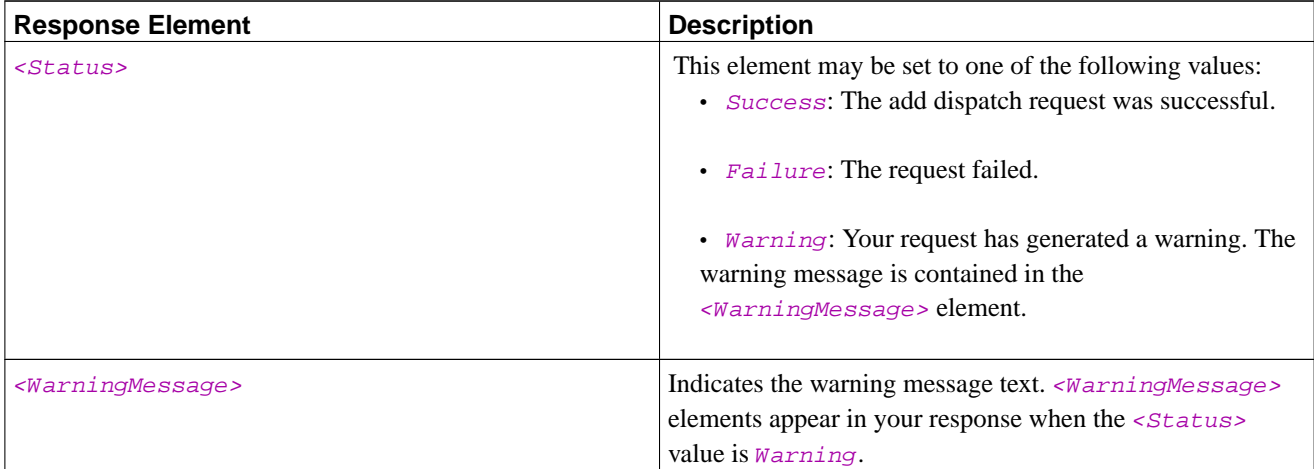

## **Add Dispatch Example**

#### **Example 10. Add Dispatch**

The following request adds a dispatch and sets the dispatch as active:

```
<?xml version="1.0" ?>
<NaviGo>
 <AddDispatch>
   <SetActive>Yes</SetActive>
    <Dispatch>
      <Id>003643738</Id>
      <Name>NaviGo Hardware Delivery</Name>
      <Stop>
        <Id>00</Id>
        <Name>Mobile Devices R Us</Name>
        <Type>PickUp</Type>
        <Coordinate>
         <Longitude>-71.601003</Longitude>
          <Latitude>42.543096</Latitude>
          <StreetName>Main St</StreetName>
        </Coordinate>
        <ContactInfo>
          <Name>Joe Smith</Name>
          <Telephone>720-842-4800</Telephone>
        </ContactInfo>
        <Notes>Stop at gate B and call the contact.</Notes>
        <Window>
          <EarlyTime>2007-02-09 13:00</EarlyTime>
          <LateTime>2007-02-09 15:15</LateTime>
        </Window>
      </Stop>
      <Stop>
```

```
<Id>01</Id>
        <Name>Tucumcari Flying J</Name>
        <Type>Fuel</Type>
        <CustomerCode>FlyingJ123</CustomerCode>
      </Stop>
      <Stop>
        <Id>299</Id>
        <Name>Harbourfront</Name>
        <Type>Delivery</Type>
        <Address>
          <Street>1 York Street</Street>
          <City>Toronto</City>
          <Region>ON</Region>
          <Country>CA</Country>
        </Address>
      </Stop>
      <Stop>
        <Id>399</Id>
        <Name>Maptuit Corporation</Name>
        <Type>Delivery</Type>
        <Address>
          <Street>133 King St E</Street>
          <City>Toronto</City>
          <Region>ON</Region>
          <Country>CA</Country>
        </Address>
        <CustomerCode>Maptuit Corporation Toronto</CustomerCode>
        <Coordinate>
          <Longitude>-79.37295</Longitude>
          <Latitude>43.65023</Latitude>
          <StreetName>King St E</StreetName>
        </Coordinate>
        <ContactInfo>
          <Telephone>720-842-4800</Telephone>
        </ContactInfo>
        <Notes>Call in advance if arriving outside the window. </Notes>
        <Window>
          <EarlyTime>2007-02-11 09:00</EarlyTime>
          <LateTime>2007-02-11 11:30</LateTime>
        </Window>
      </Stop>
    </Dispatch>
  </AddDispatch>
</NaviGo>
```
The request above produces the following response:

```
<?xml version="1.0" ?>
<NaviGo>
  <Response>
    <Status>Success</Status>
  </Response>
</NaviGo>
```
## <span id="page-40-0"></span>**Delete Dispatch**

The **<DeleteDispatch>** request deletes the specified dispatch from NaviGo. If you do not specify a dispatch ID in your request, all dispatches are deleted.

## **Delete Dispatch Request Elements**

This section outlines all of the elements that you can use in your **<DeleteDispatch>** requests.

#### Optional Delete Dispatch Request Elements

The following table outlines the optional elements that you may specify in your **<DeleteDispatch>** requests.

**Table 34. Optional Delete Dispatch Request Elements**

| <b>Request Element</b>    | <b>Description</b>                                                                                                    | <b>Values</b>                           |
|---------------------------|----------------------------------------------------------------------------------------------------|-----------------------------------------|
| <dispatchid></dispatchid> | Indicates the ID of the dispatch to<br>delete.<br><b>Important:</b> If no dispatch<br>identifier is present, all<br>dispatches are deleted. | This value must be a valid dispatch ID. |

## **Delete Dispatch Response Elements**

This section outlines all of the keys that you may receive in response to your **<DeleteDispatch>** requests.

General Delete Dispatch Response Elements

#### **Table 35. General Delete Dispatch Response Elements**

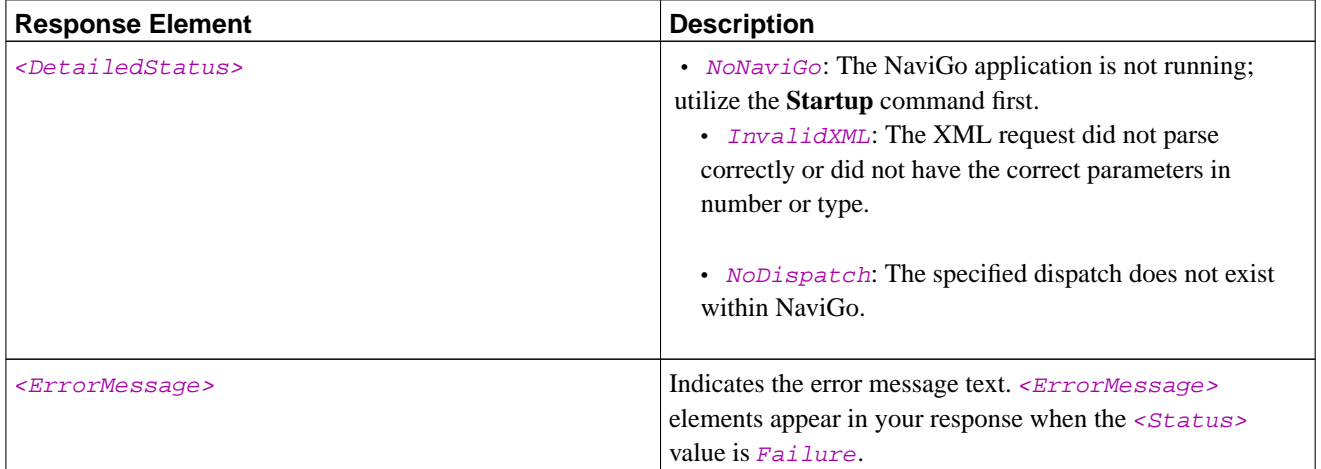

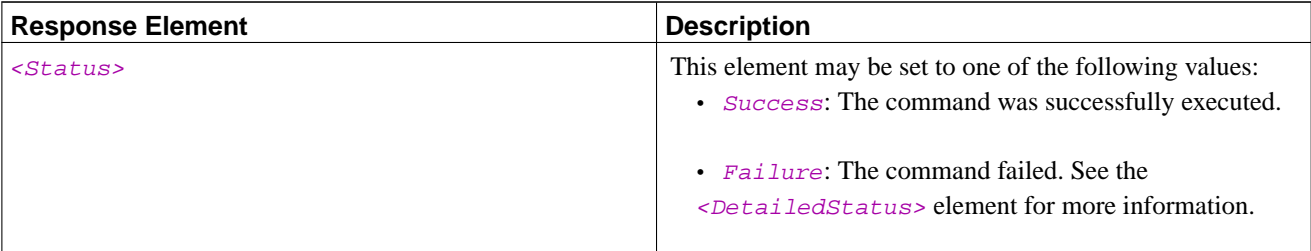

### **Delete Dispatch Examples**

#### **Example 11. Delete Dispatch**

The following request deletes the dispatch with ID 003643738:

```
<?xml version="1.0" ?>
<NaviGo>
  <DeleteDispatch>
    <DispatchId>003643738</DispatchId>
 </DeleteDispatch>
</NaviGo>
```
The request above produces the following response:

```
<?xml version="1.0" ?>
<NaviGo>
  <Response>
    <Status>Success</Status>
  </Response>
</NaviGo>
```
## <span id="page-41-0"></span>**List Dispatch**

The **<ListDispatch>** request is used to obtain the details for the specified dispatch.

If a dispatch ID is not specified, the response includes the list of dispatches that are available within NaviGo. In this case, the active dispatch is always displayed first in the list.

### **List Dispatch Request Elements**

This section outlines all of the elements that you can use in your **<ListDispatch>** requests.

#### Optional List Dispatch Request Elements

The following table outlines the optional elements that you may specify in your **<ListDispatch>** requests.

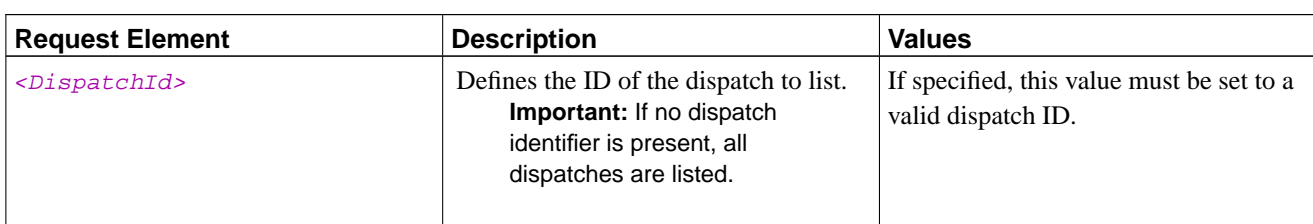

#### **Table 36. Optional List Dispatch Request Elements**

## **List Dispatch Response Elements**

This section outlines all of the keys that you may receive in response to your **<ListDispatch>** requests.

General List Dispatch Response Elements

#### **Table 37. General List Dispatch Response Elements**

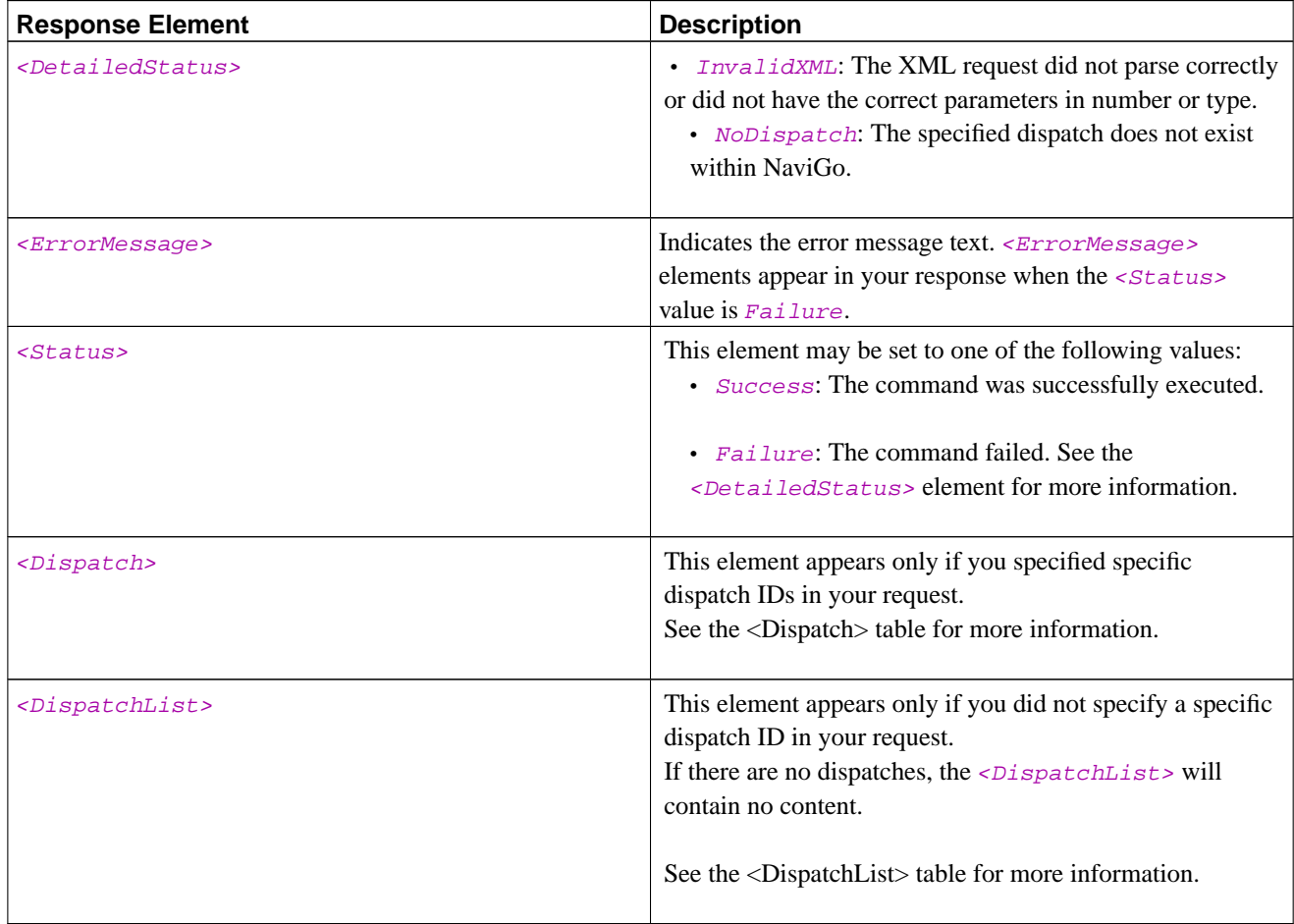

#### <span id="page-43-0"></span><Dispatch> Response Elements

This section outlines the elements that may be included in a response when a dispatch is listed successfully.

There can be many 'sets' of  $\langle \text{Dispatch} \rangle$  elements in your response, depending on the number of dispatches that you have requested to be listed.

The following table outlines all of the elements that may appear in conjunction with a  $\langle Dispatch \rangle$  key in your response.

#### **Table 38. <Dispatch> Response Elements**

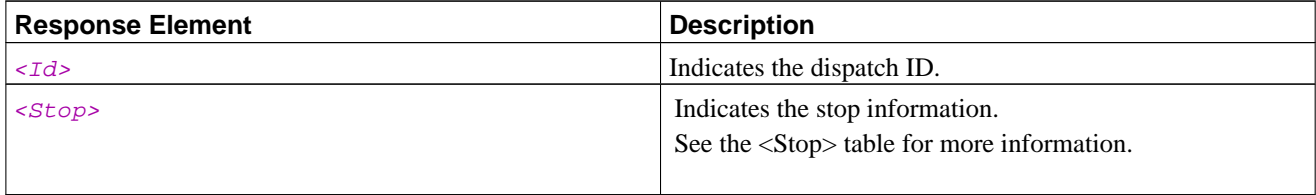

#### <span id="page-43-1"></span><Stop> Response Elements

The following table outlines all elements that may appear within a  $\langle$ Stop> element (contained within an  $\langle$ Dispatch> element) in your response. There can be many 'sets' of <stop> elements, depending on the number of stops that are located.

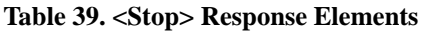

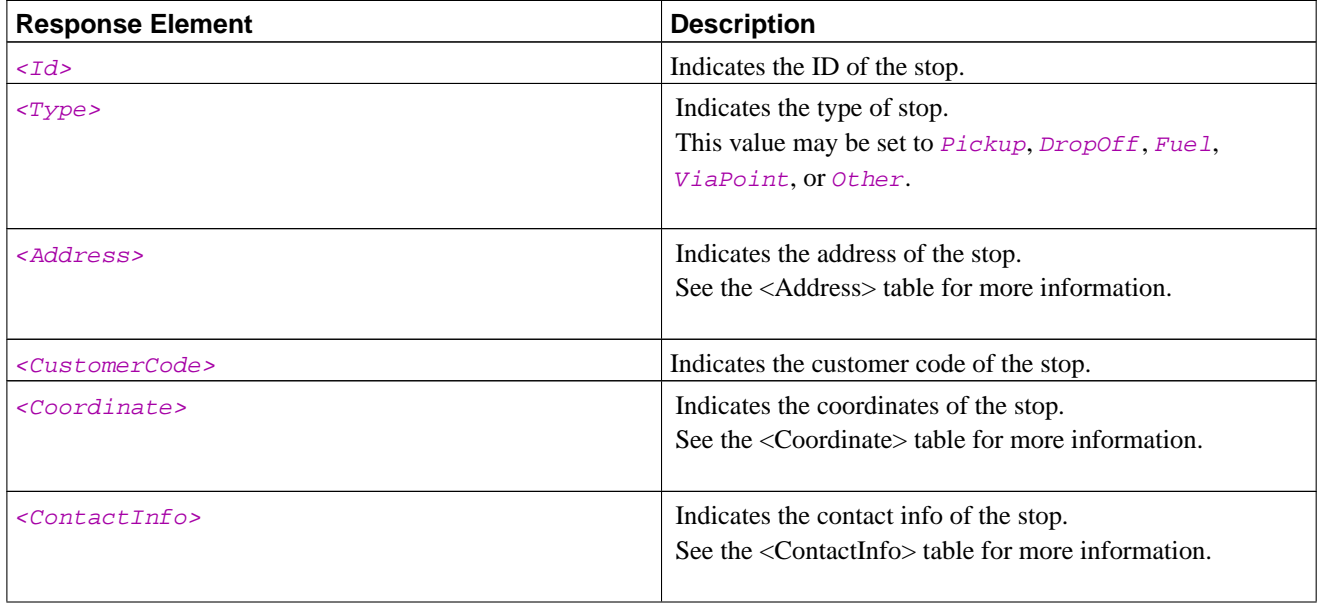

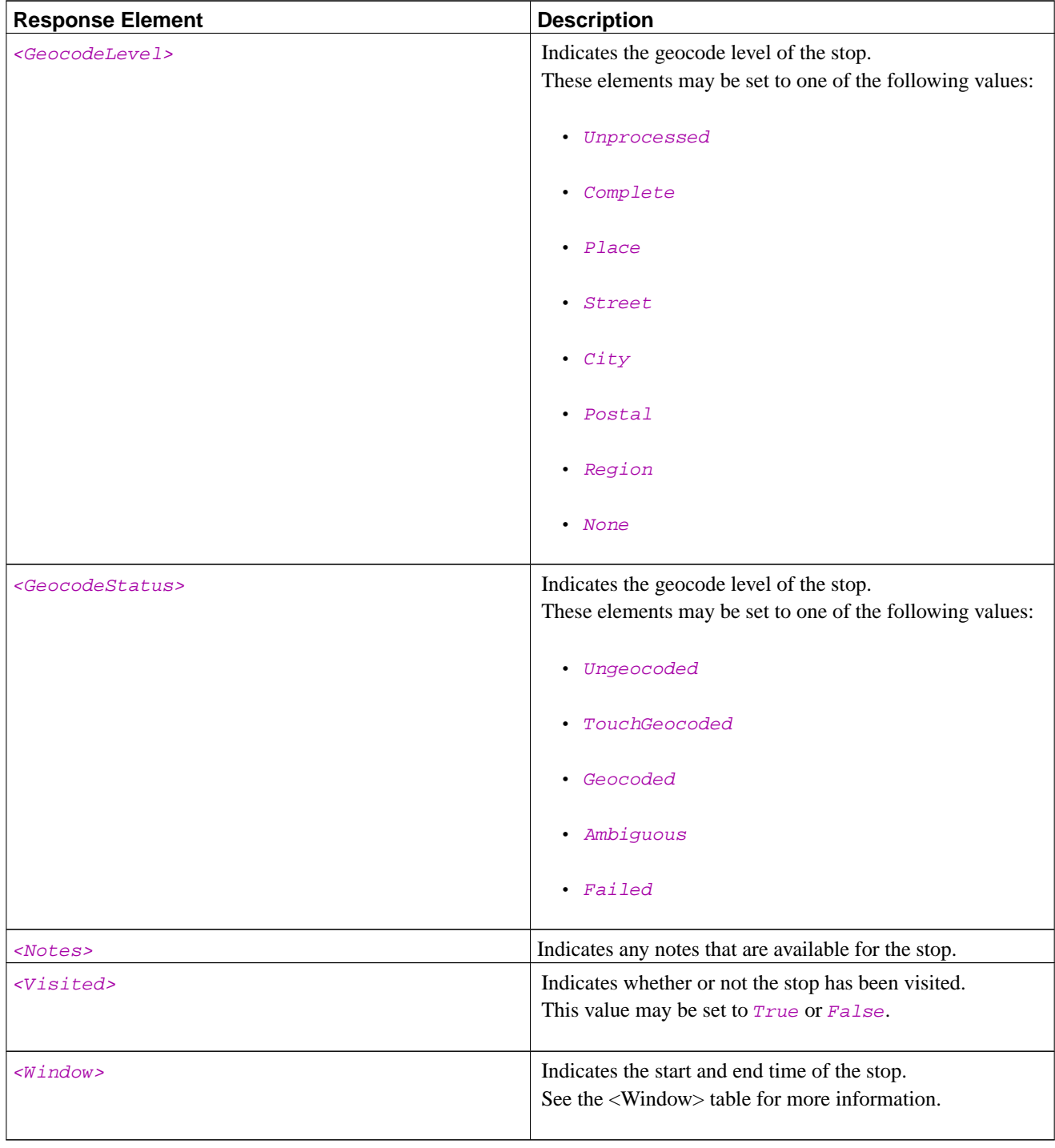

### <span id="page-44-0"></span><Address> Response Elements

The following table outlines all elements that may appear within a <Address> element (contained within an <Dispatch><Stop> elements) in your response.

#### **Table 40. <Address> Response Elements**

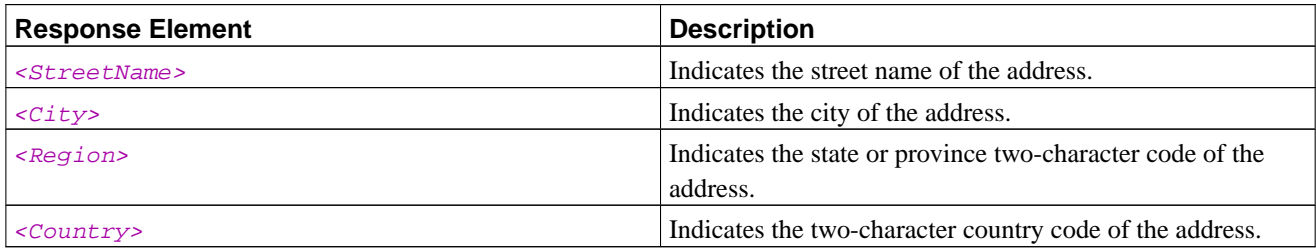

#### <span id="page-45-0"></span><Coordinate> Response Elements

The following table outlines all elements that may appear within a  $<\text{Coordinate}$  element (contained within an <Dispatch><Stop> elements) in your response.

**Table 41. <Coordinate> Response Elements**

| <b>Response Element</b> | <b>Description</b>                                                                                             |
|-------------------------|----------------------------------------------------------------------------------------------------|
| <latitude></latitude>   | Defines the latitude coordinate.<br>This value may be between -90 and 90, with up to six<br>decimal places.    |
| <longitude></longitude> | Defines the longitude coordinate.<br>This value may be between -180 and 180, with up to six<br>decimal places. |
| sStreetName             | Indicates the street name of the coordinates.                                                                  |

#### <span id="page-45-1"></span><ContactInfo> Response Elements

The following table outlines all elements that may appear within a  $\leq$  contactInfo > element (contained within an <Dispatch><Stop> elements) in your response.

#### **Table 42. <ContactInfo> Response Elements**

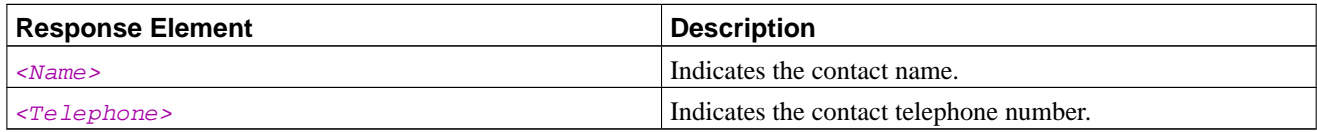

#### <span id="page-45-2"></span><Window> Response Elements

The following table outlines all elements that may appear within a  $\langle$ *Nindow*> element (contained within an <Dispatch><Stop> elements) in your response.

#### **Table 43. <Window> Response Elements**

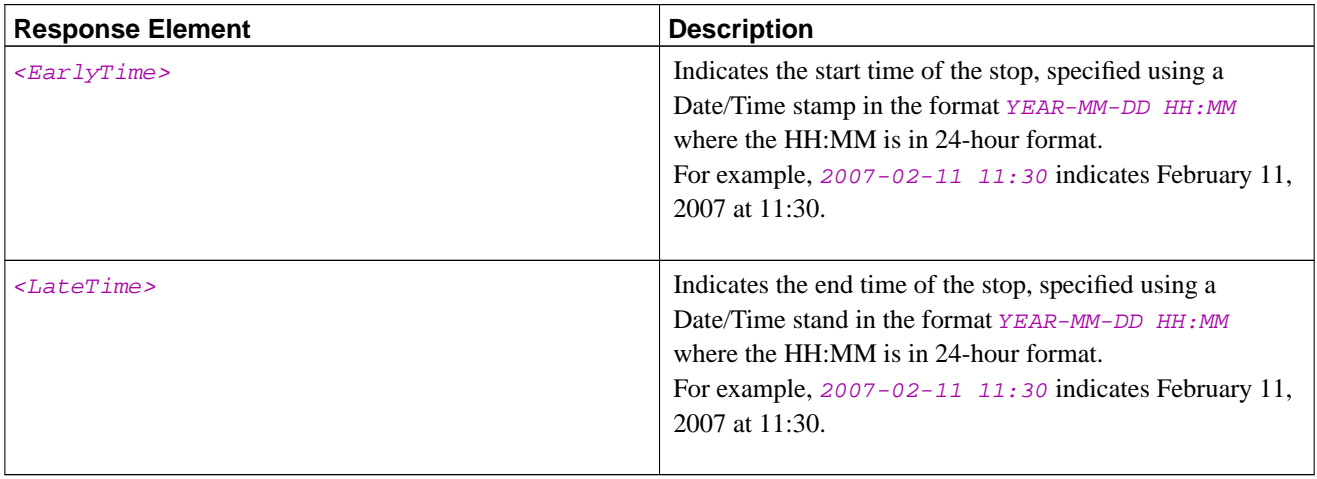

#### <span id="page-46-0"></span><DispatchList> Response Elements

The <DispatchList> element will only appear in your response if you did not specify a specific <DispatchId> element in your request.

If there are no dispatches, the <DispatchList> element will contain no content.

The following table outlines all elements that may appear within a  $\langle Dist_{B}(L) \rangle$  element in your response.

#### **Table 44. <DispatchList> Response Elements**

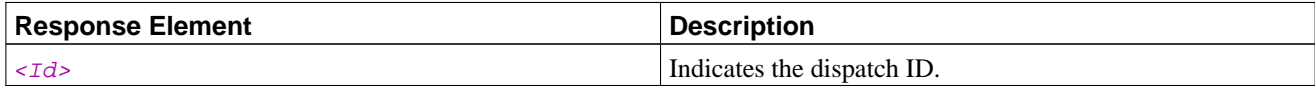

### **List Dispatch Examples**

#### **Example 12. List Dispatch**

The following request obtains the details for the dispatch with ID 003643738.

```
<?xml version="1.0" ?>
<NaviGo>
 <ListDispatch>
   <DispatchId>pickup99</DispatchId>
  </ListDispatch>
</NaviGo>
```
The request above produces the following response:

```
<?xml version="1.0" ?>
<NaviGo>
```

```
<Response>
    <Status>Success</Status>
    <Dispatch>
      <Id>pickup99</Id>
      <Name>POIs</Name>
      <Stop>
        <Id>1</Id>
        <Name>Clemmon12</Name>
        <Type>Pickup</Type>
        <CustomerCode>Clemmon12</CustomerCode>
        <Visited>False</Visited>
        <GeocodeStatus>Failed</GeocodeStatus>
        <GeocodeLevel>None</GeocodeLevel>
      </Stop>
    </Dispatch>
  </Response>
</NaviGo>
```
If you do not know the ID of the dispatch that you want to list, you can obtain a list of all dispatches using the same request type.

#### **Example 13. List All Dispatches**

The following request obtains a list of all dispatches currently available in NaviGo:

```
<?xml version="1.0" ?>
<NaviGo>
  <ListDispatchReq/>
</NaviGo>
```
The request above produces the following response:

```
<?xml version="1.0" ?>
<NaviGo>
  <Response>
   <Status>Success</Status>
   <DispatchList>
      <Id>comix</Id>
      <Id>pickup99</Id>
    </DispatchList>
  </Response>
</NaviGo>
```
## <span id="page-47-0"></span>**Set Active**

The **<SetActive>** request sets the specified dispatch as *active* for use in navigation functions.

**Important:** Before you can set a dispatch as the active dispatch, the specified dispatch must already be completely added to the system (using an <AddDispatch> request). These requests can sometimes take a couple of minutes to process because each location must be geocoded.

## **Set Active Request Elements**

This section outlines all of the elements that you can use in your **<SetActive>** requests.

#### Set Active Dispatch Request Elements

#### **Table 45. Set Active Dispatch Request Elements**

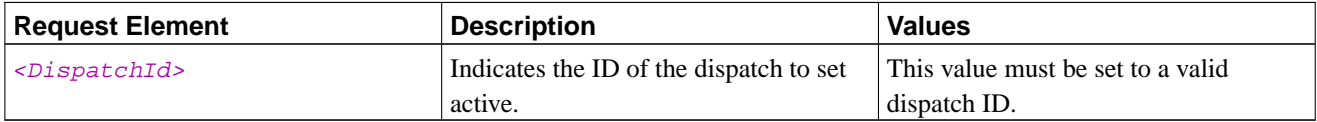

### **Set Active Response Elements**

This section outlines all of the keys that you may receive in response to your **<SetActive>** requests.

General Set Active Response Elements

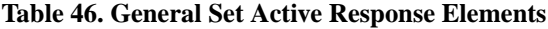

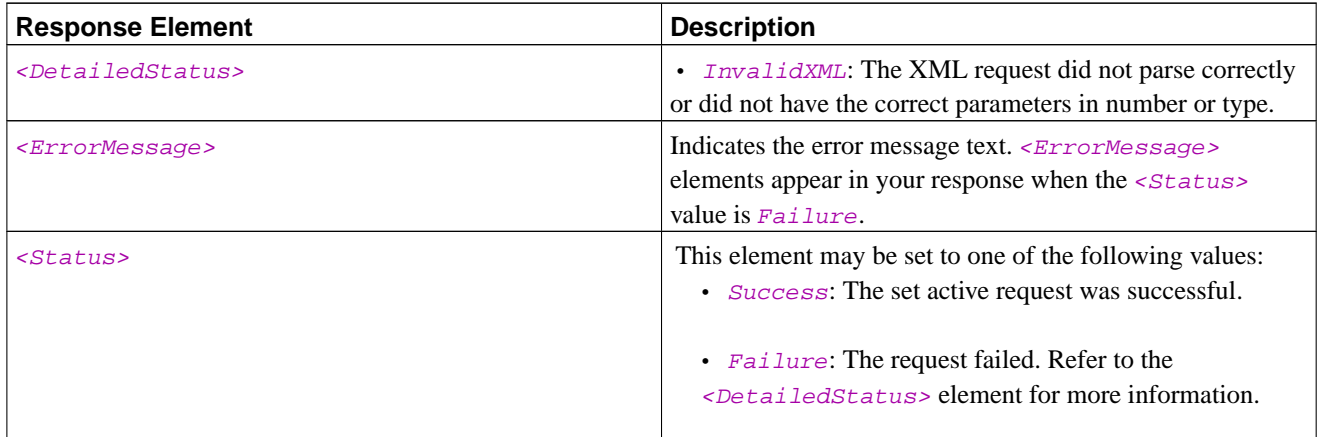

## **Set Active Examples**

#### **Example 14. Set Active**

The following request sets the specified dispatch as active, and generates the route:

```
<?xml version="1.0" ?>
<NaviGo>
  <SetActive>
    <DispatchId>003643738</DispatchId>
  </SetActive>
</NaviGo>
```
The request above produces the following response:

```
<?xml version='1.0' ?>
<NaviGo>
 <Response>
   <Status>Success</Status>
  </Response>
</NaviGo>
```
#### **How it Works**

The request specifies the ID of the dispatch to set active.

The response indicates that the request was successful.

## <span id="page-49-0"></span>**Appendix**

## **Daemon API Demo Program**

The code below is written in **C**. The program demonstrates you you can send an XML request to the Daemon, and retrieve the response using the socket interface.

The sample program assumes that it is running on the same device as the Daemon, and that the Daemon is configured to listen on the default port (**44000**).

```
/************************************************************************
* (c) Maptuit Corporation 2007
*
* This is a simple demo program to show how to send an XML request to
* the Maptuit NaviGo(TM) Daemon and pick up the response using the
* socket interface.
*
* It assumes that the program will be running on the same device as the
* Daemon, and that the Daemon will be listening on the default
* port (44000).
*
*************************************************************************/
#include <stdio.h>
#include <netinet/in.h>
#include <sys/file.h>
#include <netdb.h>
```

```
#define BUFF_CHUNK_SIZE 4096
/************************************************************************
* Name: Main
*
* Description: This is a demo of the functionality of reading an XML
               request from file and passing to the Maptuit NaviGo
               daemon via the socket interface.
*
************************************************************************/
int main(int argc, char **argv) {
   char* hostname = "localhost";
   int portnumber = 44000;
   char* filename;
   int ifd;
   int num;
   int numbigend;
   int res;
   struct hostent *hp;
   struct hostent def;
   struct in addr defaddr;
   char *alist[1];
   char buff[BUFF_CHUNK_SIZE];
   struct sockaddr_in sin;
   int s;
   /* Get the name of the XML file to be read */
   if (argc != 2) {
       fprintf (stderr, "Usage: 'program-name' 'xmlfile-name'\n");
       return 1;
    }
   filename = \text{argv}[1];
   /* Collect the socket info and open the socket */
   if (!(hp = gethostbyname(hostname))) {
        defaddr.s\_addr = int\_addr(hostname);if (detaddr.s\_addr == -1) {
            fprintf(stderr, "unknown host: %s\n",hostname);
            return 1;
        }
       def.h_name = hostname;
       def.h_addr_list = alist;
       def.h addr = (char *)*defaddr;
       def.h_length = sizeof(struct in_addr);
       def.h_addrtype = AF_INET;
       def.h_aliases = 0;
       hp = \&def;}
   bzero(&sin, sizeof(sin));
   sin.sin_family = hp->h_addrtype;
```

```
bcopy(hp->h_addr, (char *)&sin.sin_addr, hp->h_length);
sin.sin_port = htons(portnumber);
if ((s = socket(hp -)h_{addrtype}, SOCK_STREAM, 0)) < 0) {
    perror("socket call");
   return (1);
}
if (connect(s, (struct sockaddr *)&sin, sizeof(sin)) < 0) {
    perror("connect");
    (void)close(s);
   return (1);
}
/* open the XML file */
if ((ifd = open(filename, O_RDONLY)) < 0) {
   perror("service: open input");
    (void)close(s);
   return(1);
}
/*
* Read the input and push it out through the socket
* Note this is a simple example. There is no protection against
* the request string being more than 4K
*/
if ((num = read(ifd, buff, BUFF_CHUNK_SIZE)) < 0) {
   perror("error reading XML file");
    (void)close(s);
    (void)close(ifd);
   return(1);
}
/* Write the request */
if ((res = write(s, buff, num)) < 0) {
   perror("second write to socket");
    (void)close(s);
    (void)close(ifd);
   return(1);
}
if (res == 0) {
    fprintf(stderr, "write to socket reports "
                    "other end has unexpectedly closed\n");
}
else {
    /* Close the write end of the socket */
    shutdown (s, SHUT_WR);
    /* Then read the response in one big chunk */
    num = read(s, buffer BUFF CHUNK SIZE);
    buff[num] =0x00;
```

```
printf ("Got[%d]: %s\n",num,buff);
       (void)close(s);
       (void)close(ifd);
   }
   return (0);
}
/*****end of code *****/
```